## **تحديث نظام الإدخال والإخراج الأساسي (BIOS (**

قد يتطلب BIOS تحديثًا في حالة توفر أي تحديث أو استبدال لوحة النظام. لتحديث نظام الإدخال والإخراج الأساسي (BIOS(:

- **1** ابدأ تشغيل الكمبيوتر.
- .**dell.com/support** إلى اذهب **2**
- **3** إذا آان لديك رمز الخدمة الخاصة بالكمبيوتر، فاآتب رمز الخدمة الخاص بالكمبيوتر وانقر فوق **تقديم**. إذا لم يكن لديك رمز الخدمة الخاص بالكمبيوتر، فانقر فوق **اآتشاف رمز الخدمة** لكي تسمح بالاآتشاف التلقائي لرمز الخدمة الخاصة بالكمبيوتر.

**ملاحظة:** في حالة عدم اآتشاف رمز الخدمة تلقائيًا، فحدد المنتج الخاص بك من ضمن فئات المنتجات.

- **4** انقر فوق **برامج التشغيل والتنزيلات**.
- **5** في القائمة المنسدلة **نظام التشغيل** حدد نظام التشغيل المثبت على الكمبيوتر لديك.
	- **6** انقر فوق **BIOS**) نظام الإدخال والإخراج الأساسي).
	- **7** انقر فوق **تنزيل الملف** بجوار أحدث إصدار من BIOS للكمبيوتر.
		- **8** على الصفحة التالية، حدد **تنزيل ملف واحد** وانقر فوق **متابعة**.
- **9** قم بحفظ الملف وبمجرد اآتمال التنزيل، انتقل إلى المجلد الذي حفظت فيه ملف تحديث BIOS.
- **10** انقر نقرًا مزدوجًا فوق رمز ملف تحديث نظام BIOS واتبع الإرشادات التي تظهر على الشاشة.

### **مسح إعدادات CMOS**

**تحذير: قبل أن تبدأ العمل بداخل الكمبيوتر، يرجى قراءة معلومات الأمان الواردة مع جهاز الكمبيوتر واتبع** .<br>الخطوات الواردة في "قبل أن تبدأ" في الصفحة 9. ويعد العمل بداخل الكمبيوتر ، اتبع الإرشادات الواردة في . **"بعد العمل داخل الكمبيوتر" في الصفحة .11 لمزيد من المعلومات حول أفضل ممارسات الأمان، انظر Homepage Compliance Regulatory) الصفحة الرئيسية لسياسة الالتزام بالقوانين) .dell.com/regulatory\_compliance التالي الموقع على**

**تحذير: يجب فصل الكمبيوتر عن مأخذ التيار الكهربي لمسح إعداد CMOS.** 

- **1** قم بإزالة غطاء الحامل. انظر "إزالة غطاء الحامل" في الصفحة .15
	- **2** قم بفك الحامل. انظر "إزالة الحامل" في الصفحة .17
- **3** قم بإزالة الغطاء الخلفي. انظر "إزالة الغطاء الخلفي" في الصفحة .19
- **4** قم بإزالة واقي لوحة النظام. انظر "إزالة واقي لوحة النظام" في الصفحة .37
- **5** حدد موقع وصلة إعادة تعيين CMOS ذات 3 سنون (1CMOCL (الموجودة على لوحة النظام. انظر "مكونات لوحة النظام" في الصفحة .13
	- **6** قم بإزالة قابس وصلة المرور ثنائية السنون من السنين 2 و3 وترآيبه في السنين 1 و.2

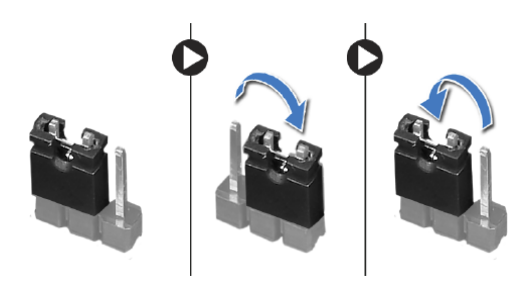

- **7** انتظر لمدة خمس ثوانٍ تقريبًا لمسح إعدادات CMOS.
- **8** قم بإزالة مقبس وصلة المرور ثنائية السن من السنين 1 و2 وأعد ترآيبها في السنين 2 و.3
	- **9** أعد ترآيب واقي لوحة النظام. انظر "إعادة ترآيب واقي لوحة النظام" في الصفحة .38
	- **10** قم بإعادة ترآيب الغطاء الخلفي. انظر "إعادة ترآيب الغطاء الخلفي" في الصفحة .20
		- **11** أعد ترآيب الحامل. انظر "إعادة ترآيب الحامل" في الصفحة .18
		- **12** أعد وضع غطاء الحامل. انظر "إعادة ترآيب غطاء الحامل" في الصفحة .16
			- **13** اتبع الإرشادات في "بعد العمل داخل الكمبيوتر" في الصفحة .11

**مسح آلمات المرور المنسية** 

- **تحذير: قبل أن تبدأ العمل بداخل الكمبيوتر، يرجى قراءة معلومات الأمان الواردة مع جهاز الكمبيوتر واتبع** الخطوات الواردة في "قبل أن تبدأ" في الصفحة 9. ويعد العمل بداخل الكمبيوتر ، اتبع الإرشادات الواردة في . **"بعد العمل داخل الكمبيوتر" في الصفحة .11 لمزيد من المعلومات حول أفضل ممارسات الأمان، انظر Homepage Compliance Regulatory) الصفحة الرئيسية لسياسة الالتزام بالقوانين) .dell.com/regulatory\_compliance التالي الموقع على**
	- **1** قم بإزالة غطاء الحامل. انظر "إزالة غطاء الحامل" في الصفحة .15
		- **2** قم بفك الحامل. انظر "إزالة الحامل" في الصفحة .17
	- **3** قم بإزالة الغطاء الخلفي. انظر "إزالة الغطاء الخلفي" في الصفحة .19
	- **4** قم بإزالة واقي لوحة النظام. انظر "إزالة واقي لوحة النظام" في الصفحة .37
	- **5** حدد موقع وصلة إعادة تعيين آلمة المرور ذات 3 سنون (1PWCLR (الموجودة على لوحة النظام. انظر "مكونات لوحة النظام" في الصفحة .13
		- **6** قم بإزالة قابس وصلة المرور ثنائية السنون من السنين 2 و3 وترآيبه في السنين 1 و.2

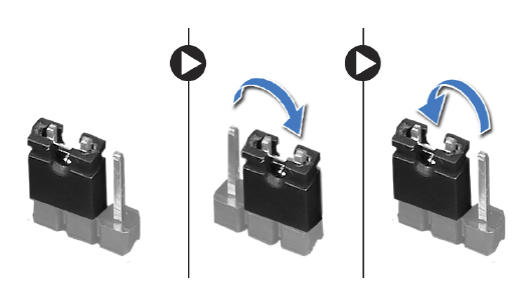

- **7** انتظر لمدة خمس ثوانٍ تقريبًا لمسح إعداد آلمة المرور.
- **8** قم بإزالة مقبس وصلة المرور ثنائية السن من السنين 1 و2 وأعد ترآيبها في السنين 2 و.3
	- **9** أعد ترآيب واقي لوحة النظام. انظر "إعادة ترآيب واقي لوحة النظام" في الصفحة .38
	- **10** قم بإعادة ترآيب الغطاء الخلفي. انظر "إعادة ترآيب الغطاء الخلفي" في الصفحة .20
		- **11** أعد ترآيب الحامل. انظر "إعادة ترآيب الحامل" في الصفحة .18
		- **12** أعد وضع غطاء الحامل. انظر "إعادة ترآيب غطاء الحامل" في الصفحة .16
			- **13** اتبع الإرشادات في "بعد العمل داخل الكمبيوتر" في الصفحة .11

**تغيير تسلسل التمهيد للتمهيد الحالي** 

يمكنك استخدام هذه الميزة لتغيير تسلسل التمهيد الحالي، على سبيل المثال، للتمهيد من محرك الأقراص الضوئية لتشغيل "تشخيصات Dell "من قرص برامج التشغيل والأدوات المساعدة. يتم استرداد تسلسل التمهيد السابق عند إجراء التمهيد التالي.

- **1** إذا آنت تحاول التمهيد من جهاز USB، فاتصل بجهاز USB إلى منفذ USB.
	- **2** قم بتشغيل (أو إعادة تشغيل) الكمبيوتر.
- **3** عند ظهور Setup 2F, Options Boot 12F) الزر 2F للإعداد، الزر 12F لخيارات التمهيد) في الجانب الأيمن السفلي للشاشة، اضغط على <12F<.

**ملاحظة:** إذا طال انتظارك وظهر شعار نظام التشغيل، فواصل الانتظار حتى يظهر أمامك سطح مكتب Windows Microsoft. ثم، أوقف تشغيل الكمبيوتر وحاول مرة أخرى.

تظهر **Menu Device Boot**) قائمة أجهزة التمهيد)، والتي تسرد جميع أجهزة التمهيد المتاحة.

 **4** من Menu Device Boot) قائمة أجهزة التمهيد)، اختر الجهاز الذي ترغب في التمهيد منه. على سبيل المثال، إذا آنت تقوم بالتمهيد إلى مفتاح ذاآرة USB، فقم بتمييز **Device Storage USB** (جهاز تخزين USB (واضغط على <Enter<.

**ملاحظة:** لتمهيد جهاز USB، يجب أن يكون الجهاز قابلاً للتمهيد. للتأآد من أن الجهاز قابل للتمهيد، راجع الوثائق المرفقة به.

#### **تغيير تسلسل التمهيد لعمليات التمهيد المستقبلية**

- **1** ادخل إلى إعداد النظام. انظر "الدخول إلى إعداد النظام" في الصفحة .81
- **2** استخدم مفاتيح الأسهم لتمييز خيار القائمة **Boot**) التمهيد) واضغط على <Enter <للدخول إلى هذه القائمة. **ملاحظة:** قم بتدوين تسلسل التمهيد الحالي فلربما ترغب في استعادته.
	- **3** اضغط على مفتاحي السهم العلوي والسفلي للتنقل خلال لائحة الأجهزة.
	- **4** اضغط على علامة الموجب (+) أو السالب (–) لتغيير أولوية التمهيد الخاصة بالجهاز.

#### **تسلسل التمهيد**

تتيح لك هذه الميزة تغيير تسلسل التمهيد الخاص بالأجهزة.

#### **Options Boot) خيارات التمهيد)**

- **Device Floppy USB) جهاز USB المرن)** يحاول الكمبيوتر التمهيد من محرك أقراص USB المرن. في حالة عدم وجود نظام تشغيل على محرك الأقراص، يُصدر الكمبيوتر رسالة خطأ.
	- **Devices HDD Internal) أجهزة HDD الداخلية)** يحاول الكمبيوتر التمهيد من محرك الأقراص الثابتة الرئيسي. في حالة عدم وجود نظام تشغيل على محرك الأقراص، يُصدر الكمبيوتر رسالة خطأ.
- **Device Storage USB) جهاز تخزين USB** — **(**أدخل جهاز التخزين في منفذ USB وأعد تشغيل الكمبيوتر. عند ظهور الزر 12F لخيارات التمهيد في الجانب الأيمن السفلي من الشاشة، اضغط على <12F<. يكتشف نظام الإدخال والإخراج الأساسي (BIOS (الجهاز ويضيف خيار تحديث USB إلى قائمة التمهيد.
- **Devices ODD Internal) أجهزة ODD الداخلية)** يحاول الكمبيوتر التمهيد من محرك الأقراص الضوئية. في حالة عدم وجود أقراص في محرك الأقراص، أو إذا لم يكن القرص قابلاً للتمهيد، فإن الكمبيوتر يعرض رسالة خطأ.

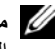

**ملاحظة:** لتمهيد جهاز USB، يجب أن يكون الجهاز قابلاً للتمهيد. للتأآد من أن الجهاز قابل للتمهيد، راجع الوثائق المرفقة به.

 **• Device NIC Onboard) جهاز NIC المدمج)** — يحاول الكمبيوتر التمهيد من الشبكة. في حالة عدم وجود نظام تشغيل على الشبكة، يُصدر الكمبيوتر رسالة خطأ.

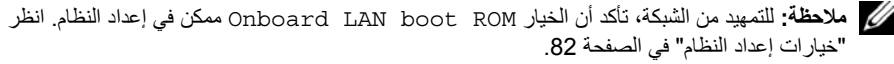

#### **Security) الأمان)**

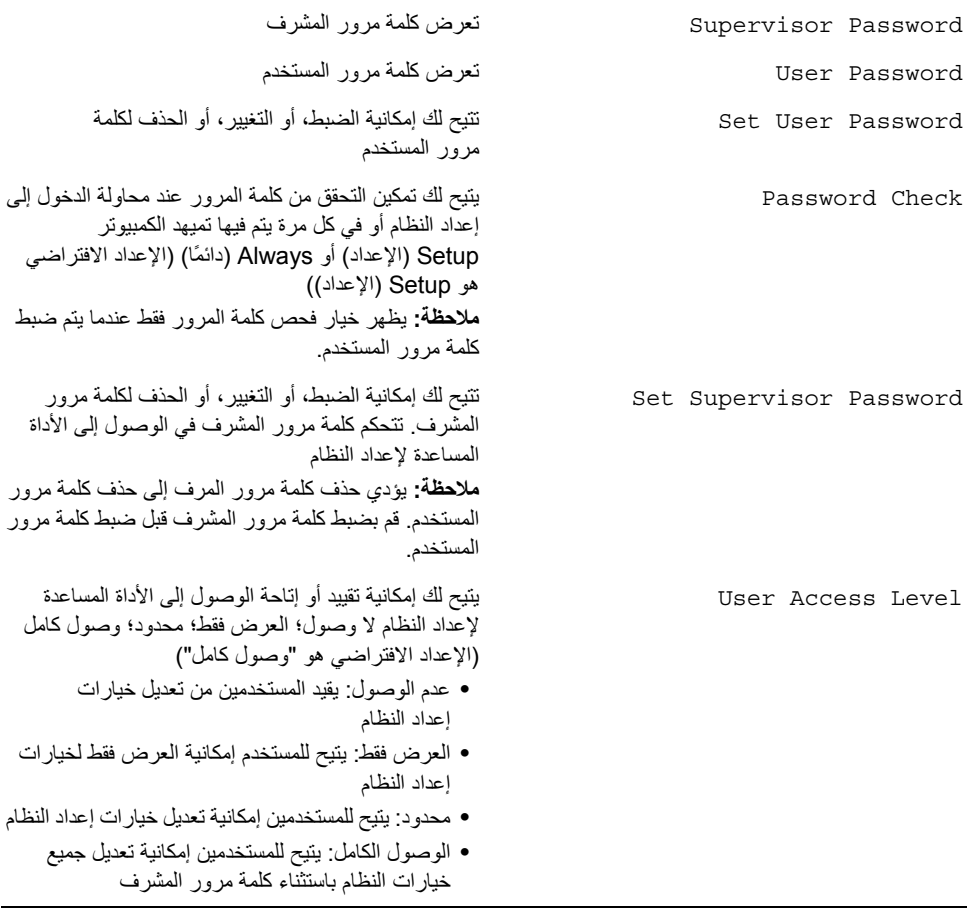

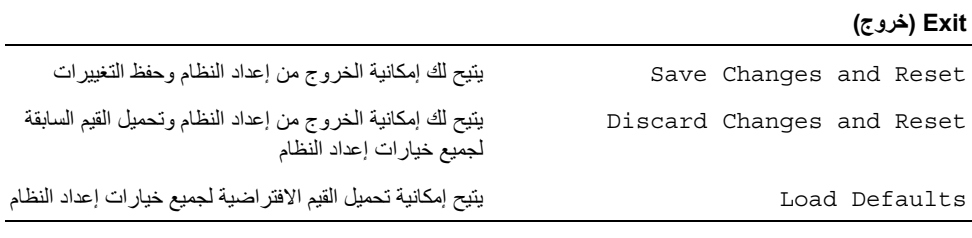

## **Boot) التمهيد) ( تابع)**  Mode Boot يتيح لك اختيار وضع التمهيد للكمبيوتر أو لـ UEFI) Legacy افتراضيًا) Device Boot st1 يعرض أول جهاز تمهيد Device Boot nd2 يعرض جهاز التمهيد الثاني Device Boot rd3 يعرض جهاز التمهيد الثالث Device Boot th4 يعرض جهاز التمهيد الرابع Device Boot th5 يعرض جهاز التمهيد الخامس Drivers Disk Hard تعرض تسلسل التمهيد لـ القرص الصلب Drivers Storage USB تعرض تسلسل التمهيد لـ محرك أقراص تخزين USB Drivers ROM DVD/CD تعرض تسلسل التمهيد لـ محرك الأقراص الضوئية

#### **Power) الطاقة)**

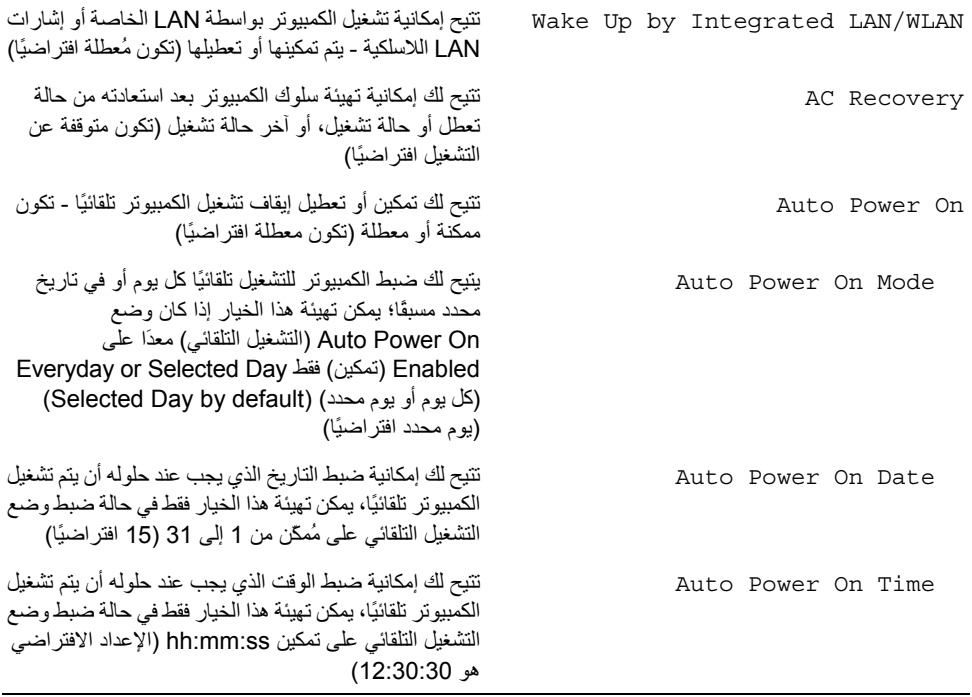

**Advanced — Configuration Device Onboard) خيارات متقدمة — تهيئة الأجهزة المتصلة باللوحة)** 

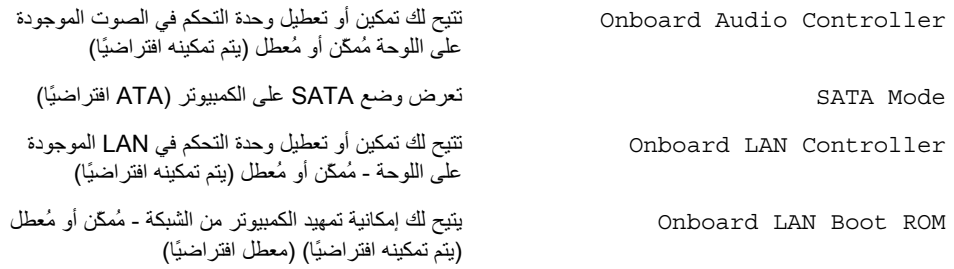

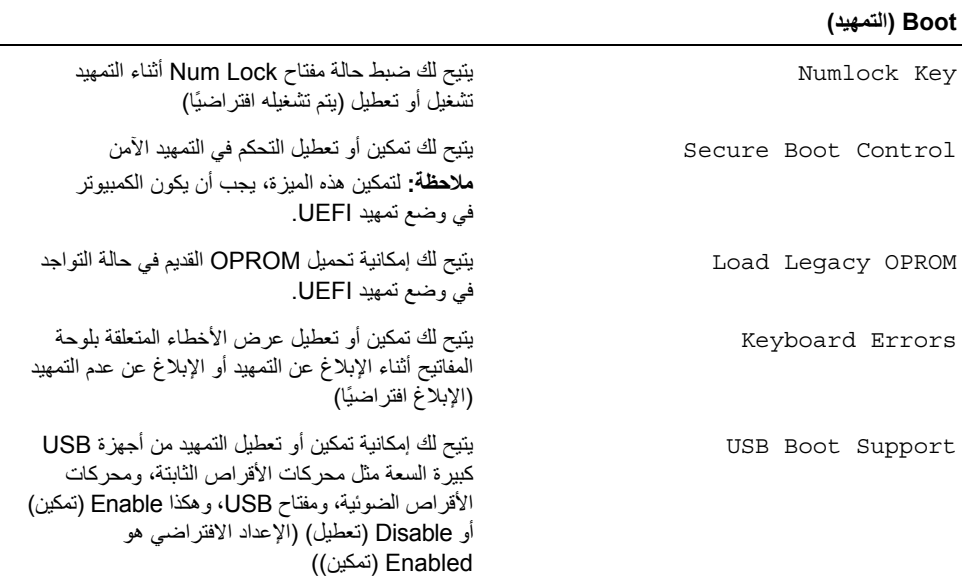

#### **Advanced — Configuration Processor) خيارات متقدمة — تكوين المعالج)**

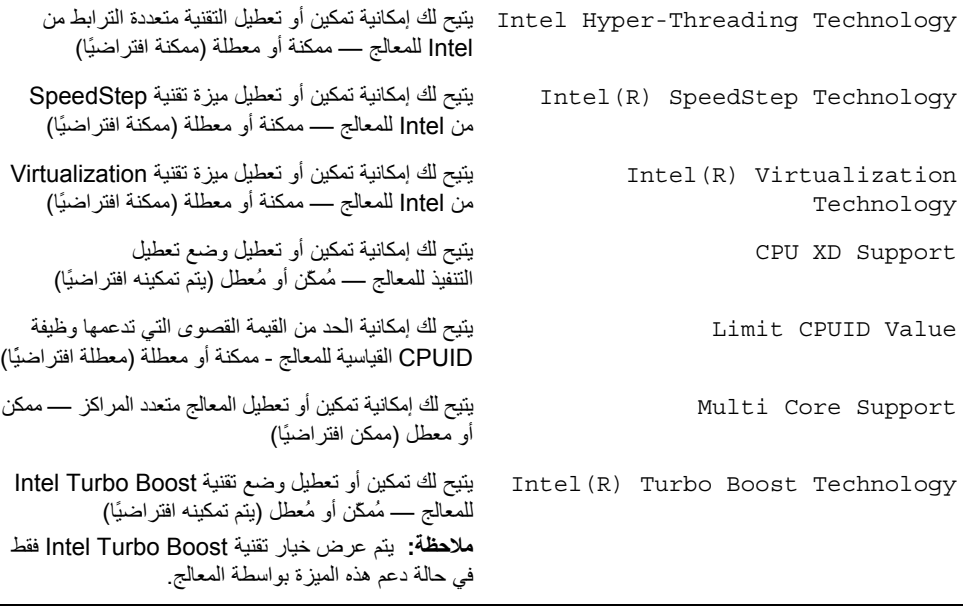

#### **(USB تهيئة — متقدمة خيارات (USB Configuration — Advanced**

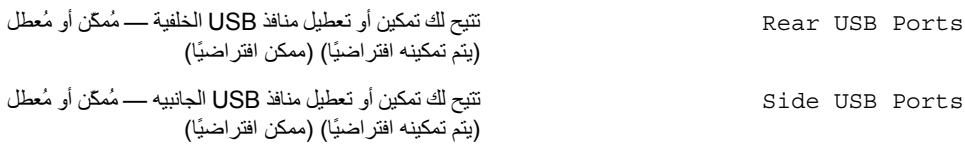

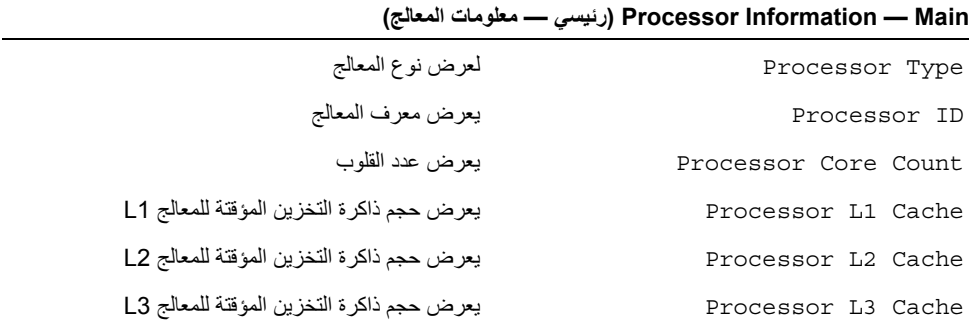

#### **Main — Information Memory) رئيسي — معلومات الذاآرة)**

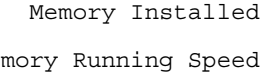

Technology Memory لبيان نوع الذاآرة المُرآّبة

# لبيان سعة الذاكرة المُركّبة في الكمبيوتر بالميجابايت Speed Running Memory لبيان سرعة الذاآرة بالميجاهرتز

#### **(SATA معلومات — رئيسي (SATA Information — Main**

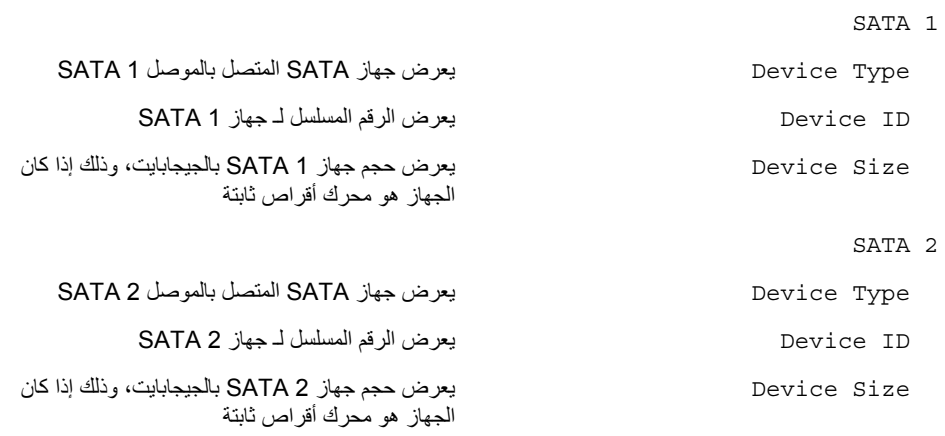

#### **شاشات إعداد النظام**

تعرض شاشة إعداد النظام معلومات التهيئة الحالية أو القابلة للتغيير بالنسبة للكمبيوتر. ويتم تقسيم المعلومات التي تظهر على الشاشة إلى ثلاث مناطق آالتالي: **Item Setup**) عنصر الإعداد) و**Screen Help**) شاشة التعليمات) النشطة و **Functions Key**) وظائف المفاتيح).

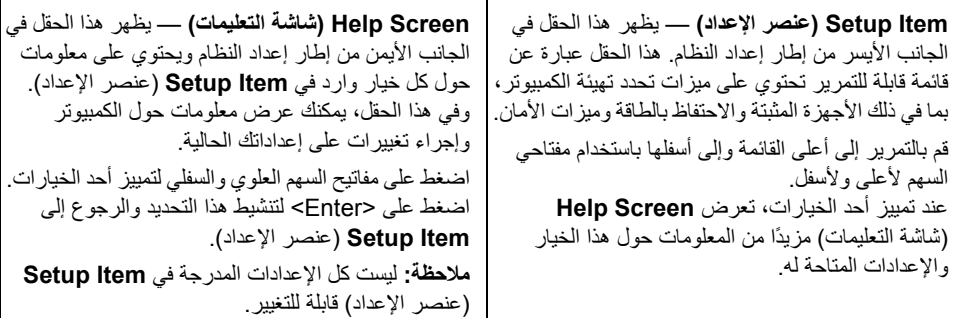

**Functions Key) وظائف المفاتيح)** — يظهر هذا الحقل أسفل **Screen Help**) شاشة التعليمات) ويقوم بسرد المفاتيح ووظائفها داخل حقل إعداد النظام النشط.

#### **خيارات إعداد النظام**

**ملاحظة:** تبعًا لجهاز الكمبيوتر لديك والأجهزة المرآبة، قد تظهر العناصر المدرجة في هذا القسم أو قد لا تظهر آما هي بالضبط في القائمة.

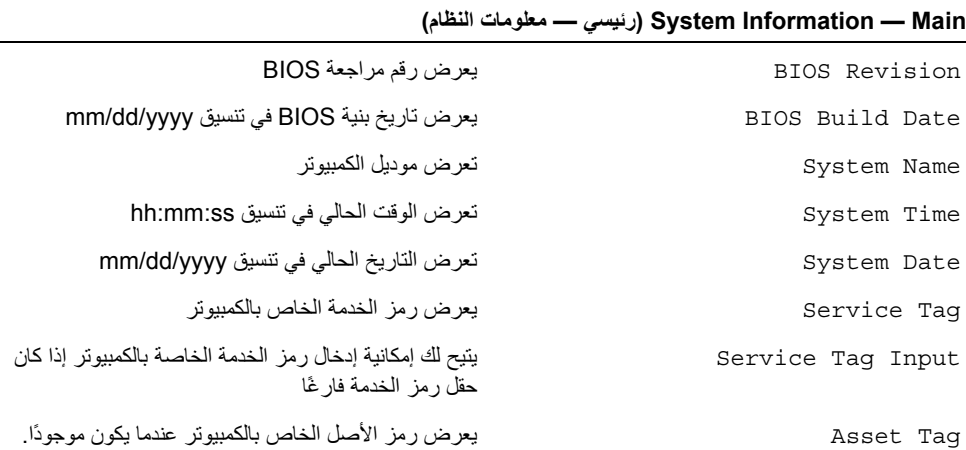

### **نظرة عامة**

استخدم إعداد النظام لـ الأداة المساعدة لـ:

- **•** احصل على معلومات حول الأجهزة المثبتة في الكمبيوتر، مثل تثبيت RAM، وحجم محرك الأقراص الثابتة، وهكذا.
	- **•** تغيير معلومات تهيئة النظام.
	- **•** اضبط أو قم بتغيير أي من الخيارات القابلة للتحديد من قبل المستخدم مثل آلمة المرور الخاصة بالمستخدم، أو نوع محر ك الأقر اص الثابتة المُركب، أو تمكين أو تعطيل الأجهز ة الأساسية، و هكذا.

**تنبيه: إذا لم تكن مستخدمًا خبيرًا في الكمبيوتر، فلا تقم بتغيير الإعدادات في برنامج إعداد النظام. فقد تؤدي بعض التغييرات إلى عدم تشغيل الكمبيوتر على النحو الملائم.** 

**ملاحظة:** قبل تغيير إعداد النظام, يوصى بتدوين معلومات شاشة إعداد النظام للرجوع إليها فيما بعد.

### **الدخول إلى إعداد النظام**

- **1** قم بتشغيل (أو إعادة تشغيل) الكمبيوتر.
- **2** أثناء اختبار التشغيل الذاتي (POST(، وعند ظهور شعار DELL، انتظر لحين ظهور الموجه 2F، ثم اضغط على <F2> على الفور .
- **ملاحظة:** تشير المطالبة بالضغط على 2F إلى أنه قد تم بدء تشغيل لوحة المفاتيح. قد تظهر هذه المطالبة بسرعة آبيرة، لذا يجب أن تترقب ظهورها، ثم اضغط على <2F<. إذا قمت بالضغط على <2F <قبل مطالبتك بالضغط على 2F، فلن يكون للضغط على هذا المفتاح أي تأثير. إذا أطلت الانتظار حتى يظهر شعار نظام التشغيل، فاستمر في انتظارك حتى ترى سطح مكتب نظام التشغيل. قم بعد ذلك بإيقاف تشغيل الكمبيوتر وإعادة المحاولة.

## **إعادة وضع إطار الشاشة**

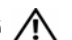

**تحذير: قبل أن تبدأ العمل بداخل الكمبيوتر، يرجى قراءة معلومات الأمان الواردة مع جهاز الكمبيوتر واتبع** الخطوات الواردة في "قَبِلْ أن تَبِدأ" في الصفحة 9. وبعد العمل بداخل الكمبيوتر ، اتبع الإرشادات الواردة في .<br>الخطوات الواردة في "قَبِلْ أن تَبِدأ" في الصفحة 9. وبعد العمل بداخل الكمبيوتر ، اتبع الإرشادات الواردة في . **"بعد العمل داخل الكمبيوتر" في الصفحة .11 لمزيد من المعلومات حول أفضل ممارسات الأمان، انظر Homepage Compliance Regulatory) الصفحة الرئيسية لسياسة الالتزام بالقوانين) .dell.com/regulatory\_compliance التالي الموقع على**

## **الإجراء**

ضع إطار الشاشة على سطح نظيف.

### **المتطلبات اللاحقة**

 **1** إعادة وضع وحدة الميكروفون. انظر "إعادة ترآيب وحدة الميكروفون" في الصفحة .74  **2** أعد وضع وحدة الكاميرا. انظر "إعادة ترآيب وحدة الكاميرا" في الصفحة .71  **3** اتبع الإرشادات من الخطوة 3 إلى الخطوة 8 في "إعادة ترآيب لوحة الشاشة" في الصفحة .67  **4** اتبع الإرشادات من الخطوة 1 إلى الخطوة 3 في "إعادة ترآيب لوحة النظام" في الصفحة .61  **5** أعِد ترآيب وحدة امتصاص حرارة المعالج. انظر "إعادة ترآيب المشتت الحراري للمعالج" في الصفحة .54  **6** إعادة ترآيب مجموعة زر التشغيل. انظر "إعادة ترآيب مجموعة زر التشغيل" في الصفحة .51  **7** أعد وضع المروحة. انظر "إعادة وضع المروحة" في الصفحة .48  **8** أعد ترآيب واقي لوحة النظام. انظر "إعادة ترآيب واقي لوحة النظام" في الصفحة .38  **9** أعد ترآيب لوحة شاشة اللمس. انظر "استبدال لوحة شاشة اللمس" في الصفحة .32 **10** أعد ترآيب لوحة المحوّل. انظر "إعادة ترآيب لوحة المحوّل" في الصفحة .29 **11** اتبع الإرشادات من الخطوة 3 إلى الخطوة 5 في "إعادة وضع محرك (محرآات) الأقراص الثابتة" في الصفحة .24 **12** اتبع الإرشادات من الخطوة 4 إلى الخطوة 6 في "إعادة ترآيب محرك الأقراص الضوئية" في الصفحة .27 **13** قم بإعادة ترآيب الغطاء الخلفي. انظر "إعادة ترآيب الغطاء الخلفي" في الصفحة .20 **14** أعد ترآيب الحامل. انظر "إعادة ترآيب الحامل" في الصفحة .18 **15** أعد وضع غطاء الحامل. انظر "إعادة ترآيب غطاء الحامل" في الصفحة .16 **16** اتبع الإرشادات في "بعد العمل داخل الكمبيوتر" في الصفحة .11

**الإجراء**  قم بإزالة إطار الشاشة.

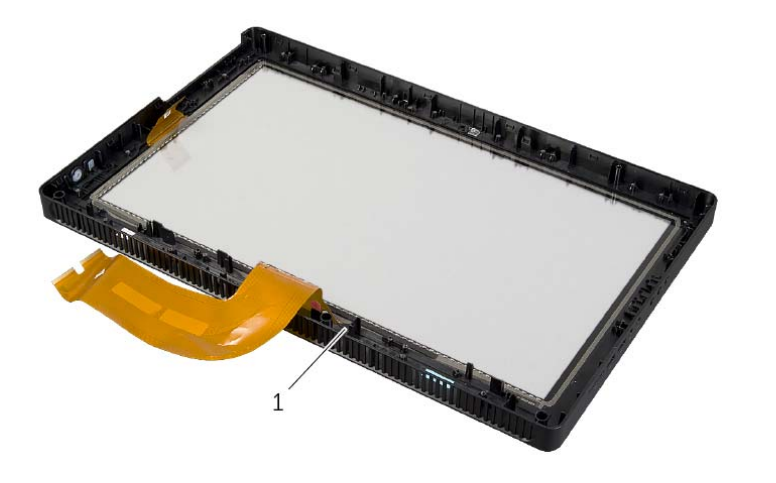

1 إطار الشاشة

## **إزالة إطار الشاشة**

#### **تحذير: قبل أن تبدأ العمل بداخل الكمبيوتر، يرجى قراءة معلومات الأمان الواردة مع جهاز الكمبيوتر واتبع** الخطوات الواردة في "قبل أن تبدأ" في الصفحة 9. ويعد العمل بداخل الكمبيوتر ، اتبع الإرشادات الواردة في . **"بعد العمل داخل الكمبيوتر" في الصفحة .11 لمزيد من المعلومات حول أفضل ممارسات الأمان، انظر Homepage Compliance Regulatory) الصفحة الرئيسية لسياسة الالتزام بالقوانين) .dell.com/regulatory\_compliance التالي الموقع على**

#### **المتطلبات الأساسية**

قم بإزالة غطاء الحامل. انظر "إزالة غطاء الحامل" في الصفحة .15 قم بفك الحامل. انظر "إزالة الحامل" في الصفحة .17 قم بإزالة الغطاء الخلفي. انظر "إزالة الغطاء الخلفي" في الصفحة .19 اتبع الإرشادات من الخطوة 1 إلى الخطوة 3 في "إزالة محرك الأقراص الضوئية" في الصفحة .25 اتبع الإرشادات من الخطوة 1 إلى الخطوة 3 في "إزالة محرك الأقراص الثابتة" في الصفحة .21 قم بإزالة لوحة المحوّل. انظر "إزالة لوحة المحوّل" في الصفحة .28 قم بإزالة لوحة شاشة اللمس. انظر "إزالة لوحة شاشة اللمس" في الصفحة .30 قم بإزالة واقي لوحة النظام. انظر "إزالة واقي لوحة النظام" في الصفحة .37 قم بإزالة المروحة. انظر "إزالة المروحة" في الصفحة .47 قم بإزالة مجموعة زر التشغيل. انظر "إزالة مجموعة زر التشغيل" في الصفحة .49 أزل وحدة امتصاص حرارة المعالج. انظر "إزالة المشتت الحراري للمعالج" في الصفحة .52 اتبع الإرشادات من الخطوة 1 إلى الخطوة 3 في "إزالة لوحة النظام" في الصفحة .59 اتبع الإرشادات من الخطوة 1 إلى الخطوة 9 في "إزالة لوحة الشاشة" في الصفحة .62 قم بإزالة وحدة الكاميرا. انظر "إزالة وحدة الكاميرا" في الصفحة .69 قم بإزالة وحدة الميكروفون. انظر "إزالة وحدة الميكروفون" في الصفحة .72

## **إعادة ترآيب وحدات الهوائي**

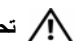

**تحذير: قبل أن تبدأ العمل بداخل الكمبيوتر، يرجى قراءة معلومات الأمان الواردة مع جهاز الكمبيوتر واتبع** الخطوات الواردة في "قبل أن تبدأ" في الصفحة 9. ويعد العمل بداخل الكمبيوتر ، اتبع الإرشادات الواردة في . **"بعد العمل داخل الكمبيوتر" في الصفحة .11 لمزيد من المعلومات حول أفضل ممارسات الأمان، انظر Homepage Compliance Regulatory) الصفحة الرئيسية لسياسة الالتزام بالقوانين) .dell.com/regulatory\_compliance التالي الموقع على**

### **الإجراء**

- **1** قم بتوجيه آابلات الهوائي عبر أدلة التوجيه الموجودة في الهيكل.
	- **2** قم بترآيب وحدات الهوائي في الهيكل.

#### **المتطلبات اللاحقة**

- 1 اتبع الإرشادات من الخطوة 6 إلى الخطوة 8 في "إعادة تركيب لوحة الشاشة" في الصفحة 67.  **2** اتبع الإرشادات من الخطوة 1 إلى الخطوة 3 في "إعادة ترآيب لوحة النظام" في الصفحة .61  **3** أعِد ترآيب وحدة امتصاص حرارة المعالج. انظر "إعادة ترآيب المشتت الحراري للمعالج" في الصفحة .54  **4** أعد وضع المروحة. انظر "إعادة وضع المروحة" في الصفحة .48 5 أعد تركيب واقي لوحة النظام. انظر "إعادة تركيب واقي لوحة النظام" في الصفحة 38. **6** أعد تركيب لوحة شاشة اللمس. انظر "استبدال لوحة شاشة اللمس" في الصفحة 32.  **7** أعد ترآيب لوحة المحوّل. انظر "إعادة ترآيب لوحة المحوّل" في الصفحة .29  **8** اتبع الإرشادات من الخطوة 3 إلى الخطوة 5 في "إعادة وضع محرك (محرآات) الأقراص الثابتة" في الصفحة .24  **9** اتبع الإرشادات من الخطوة 4 إلى الخطوة 6 في "إعادة ترآيب محرك الأقراص الضوئية" في الصفحة .27 **10** قم بإعادة ترآيب الغطاء الخلفي. انظر "إعادة ترآيب الغطاء الخلفي" في الصفحة .20 **11** أعد ترآيب الحامل. انظر "إعادة ترآيب الحامل" في الصفحة .18
	- **12** أعد وضع غطاء الحامل. انظر "إعادة ترآيب غطاء الحامل" في الصفحة .16
		- **13** اتبع الإرشادات في "بعد العمل داخل الكمبيوتر" في الصفحة .11

#### **الإجراء**

- **1** ضع الهيكل على سطح نظيف.
- **2** لاحظ موقع وحدات الهوائي الموجودة على الهيكل وقم بثني وحدات الهوائي من الهيكل.
	- **3** لاحظ توجيه آبلات الهوائي وقم بإزالة الكبلات من أدلة التوجيه.
		- **4** ارفع وحدات الهوائي مع الكبل الخاص بها إلى خارج الهيكل.

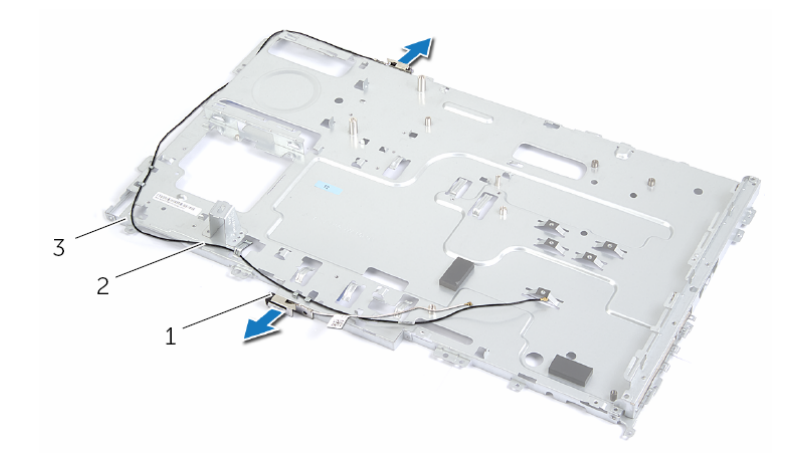

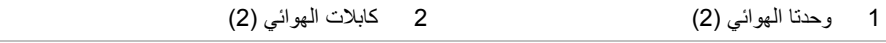

3 الهيكل

## **إزالة وحدات الهوائي**

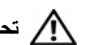

**تحذير: قبل أن تبدأ العمل بداخل الكمبيوتر، يرجى قراءة معلومات الأمان الواردة مع جهاز الكمبيوتر واتبع** الخطوات الواردة في "قبل أن تبدأ" في الصفحة 9. ويعد العمل بداخل الكمبيوتر ، اتبع الإرشادات الواردة في . **"بعد العمل داخل الكمبيوتر" في الصفحة .11 لمزيد من المعلومات حول أفضل ممارسات الأمان، انظر Homepage Compliance Regulatory) الصفحة الرئيسية لسياسة الالتزام بالقوانين) .dell.com/regulatory\_compliance التالي الموقع على**

### **المتطلبات الأساسية**

- **1** قم بإزالة غطاء الحامل. انظر "إزالة غطاء الحامل" في الصفحة .15  **2** قم بفك الحامل. انظر "إزالة الحامل" في الصفحة .17  **3** قم بإزالة الغطاء الخلفي. انظر "إزالة الغطاء الخلفي" في الصفحة .19  **4** اتبع الإرشادات من الخطوة 1 إلى الخطوة 3 في "إزالة محرك الأقراص الضوئية" في الصفحة .25  **5** اتبع الإرشادات من الخطوة 1 إلى الخطوة 3 في "إزالة محرك الأقراص الثابتة" في الصفحة .21  **6** قم بإزالة لوحة المحوّل. انظر "إزالة لوحة المحوّل" في الصفحة .28  **7** قم بإزالة لوحة شاشة اللمس. انظر "إزالة لوحة شاشة اللمس" في الصفحة .30  **8** قم بإزالة واقي لوحة النظام. انظر "إزالة واقي لوحة النظام" في الصفحة .37  **9** قم بإزالة المروحة. انظر "إزالة المروحة" في الصفحة .47 **10** أزل وحدة امتصاص حرارة المعالج. انظر "إزالة المشتت الحراري للمعالج" في الصفحة .52 **11** اتبع الإرشادات من الخطوة 1 إلى الخطوة 3 في "إزالة لوحة النظام" في الصفحة .59
	- **12** اتبع الإرشادات من الخطوة 1 إلى الخطوة 4 في "إزالة لوحة الشاشة" في الصفحة .62

## **إعادة ترآيب وحدة الميكروفون**

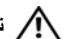

**تحذير: قبل أن تبدأ العمل بداخل الكمبيوتر، يرجى قراءة معلومات الأمان الواردة مع جهاز الكمبيوتر واتبع** الخطوات الواردة في "قبل أن تبدأ" في الصفحة 9. ويعد العمل بداخل الكمبيوتر ، اتبع الإرشادات الواردة في . **"بعد العمل داخل الكمبيوتر" في الصفحة .11 لمزيد من المعلومات حول أفضل ممارسات الأمان، انظر Homepage Compliance Regulatory) الصفحة الرئيسية لسياسة الالتزام بالقوانين) .dell.com/regulatory\_compliance التالي الموقع على**

### **الإجراء**

- **1** قم بتوصيل آبل الميكروفون بالموصل الموجود في وحدة الميكروفون.
- **2** قم بمحاذاة وحدة الميكروفون مع الفتحة الموجودة في إطار الشاشة وقم بإزاحة وحدة الميكروفون إلى داخل الفتحة الموجودة في إطار الشاشة.
- **3** قم بمحاذاة فتحة المسمار الموجودة في دعامة وحدة الميكروفون مع فتحة المسمار الموجودة في إطار الشاشة.
	- **4** أعد ترآيب المسمار الذي يثبت دعامة وحدة الميكروفون في إطار الشاشة.

#### **المتطلبات اللاحقة**

- 1 اتبع الإرشادات من الخطوة 6 إلى الخطوة 8 في "إعادة تركيب لوحة الشاشة" في الصفحة 67.
- **2** اتبع الإرشادات من الخطوة 1 إلى الخطوة 3 في "إعادة ترآيب لوحة النظام" في الصفحة .61
- **3** أعِد ترآيب وحدة امتصاص حرارة المعالج. انظر "إعادة ترآيب المشتت الحراري للمعالج" في الصفحة .54
	- **4** أعد وضع المروحة. انظر "إعادة وضع المروحة" في الصفحة .48
	- 5 أعد تركيب واقي لوحة النظام. انظر "إعادة تركيب واقي لوحة النظام" في الصفحة 38.
		- **6** أعد تركيب لوحة شاشة اللمس. انظر "استبدال لوحة شاشة اللمس" في الصفحة 32.
			- 7 أعد تركيب لوحة المحوّل. انظر "إعادة تركيب لوحة المحوّل" في الصفحة 29.
- **8** اتبع الإرشادات من الخطوة 3 إلى الخطوة 5 في "إعادة وضع محرك (محرآات) الأقراص الثابتة" في الصفحة .24
	- **9** اتبع الإرشادات من الخطوة 4 إلى الخطوة 6 في "إعادة ترآيب محرك الأقراص الضوئية" في الصفحة .27
		- **10** قم بإعادة ترآيب الغطاء الخلفي. انظر "إعادة ترآيب الغطاء الخلفي" في الصفحة .20
			- **11** أعد ترآيب الحامل. انظر "إعادة ترآيب الحامل" في الصفحة .18
			- **12** أعد وضع غطاء الحامل. انظر "إعادة ترآيب غطاء الحامل" في الصفحة .16
				- **13** اتبع الإرشادات في "بعد العمل داخل الكمبيوتر" في الصفحة .11

### **الإجراء**

- **1** قم بفك المسمار الذي يثبت دعامة وحدة الميكروفون في. إطار الشاشة.
	- **2** ارفع دعامة وحدة الميكروفون إلى خارج إطار الشاشة.
- **3** قم بإزاحة ورقع وحدة الميكروفون إلى خارج الفتحة الموجودة في إطار الشاشة.
	- **4** افصل آبل الميكروفون عن الموصل الموجود في وحدة الميكروفون.

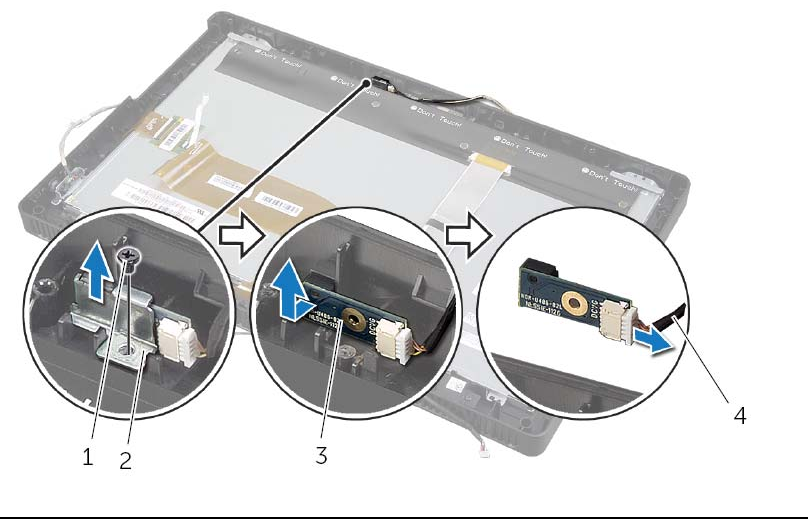

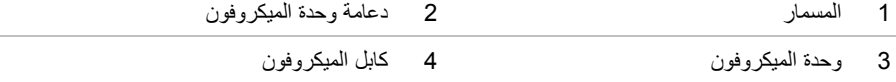

## **إزالة وحدة الميكروفون**

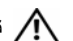

**تحذير: قبل أن تبدأ العمل بداخل الكمبيوتر، يرجى قراءة معلومات الأمان الواردة مع جهاز الكمبيوتر واتبع** الخطوات الواردة في "قبل أن تبدأ" في الصفحة 9. ويعد العمل بداخل الكمبيوتر ، اتبع الإرشادات الواردة في . **"بعد العمل داخل الكمبيوتر" في الصفحة .11 لمزيد من المعلومات حول أفضل ممارسات الأمان، انظر Homepage Compliance Regulatory) الصفحة الرئيسية لسياسة الالتزام بالقوانين) .dell.com/regulatory\_compliance التالي الموقع على**

### **المتطلبات الأساسية**

- **1** قم بإزالة غطاء الحامل. انظر "إزالة غطاء الحامل" في الصفحة .15  **2** قم بفك الحامل. انظر "إزالة الحامل" في الصفحة .17  **3** قم بإزالة الغطاء الخلفي. انظر "إزالة الغطاء الخلفي" في الصفحة .19  **4** اتبع الإرشادات من الخطوة 1 إلى الخطوة 3 في "إزالة محرك الأقراص الضوئية" في الصفحة .25  **5** اتبع الإرشادات من الخطوة 1 إلى الخطوة 3 في "إزالة محرك الأقراص الثابتة" في الصفحة .21  **6** قم بإزالة لوحة المحوّل. انظر "إزالة لوحة المحوّل" في الصفحة .28  **7** قم بإزالة لوحة شاشة اللمس. انظر "إزالة لوحة شاشة اللمس" في الصفحة .30  **8** قم بإزالة واقي لوحة النظام. انظر "إزالة واقي لوحة النظام" في الصفحة .37  **9** قم بإزالة المروحة. انظر "إزالة المروحة" في الصفحة .47 **10** أزل وحدة امتصاص حرارة المعالج. انظر "إزالة المشتت الحراري للمعالج" في الصفحة .52 **11** اتبع الإرشادات من الخطوة 1 إلى الخطوة 3 في "إزالة لوحة النظام" في الصفحة .59
	-
	- **12** اتبع الإرشادات من الخطوة 1 إلى الخطوة 4 في "إزالة لوحة الشاشة" في الصفحة .62

## **إعادة ترآيب وحدة الكاميرا**

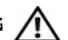

**تحذير: قبل أن تبدأ العمل بداخل الكمبيوتر، يرجى قراءة معلومات الأمان الواردة مع جهاز الكمبيوتر واتبع** الخطوات الواردة في "قبل أن تبدأ" في الصفحة 9. ويعد العمل بداخل الكمبيوتر ، اتبع الإرشادات الواردة في . **"بعد العمل داخل الكمبيوتر" في الصفحة .11 لمزيد من المعلومات حول أفضل ممارسات الأمان، انظر Homepage Compliance Regulatory) الصفحة الرئيسية لسياسة الالتزام بالقوانين) .dell.com/regulatory\_compliance التالي الموقع على**

### **الإجراء**

- **1** أزح وحدة الكاميرا إلى داخل مسند وحدة الكاميرا وقم بمحازاة فتحة المسمار الموجودة في وحدة الكاميرا مع فتحة المسمار الموجودة في مسند وحدة الكاميرا.
	- **2** أعد ترآيب المسمار المثبت لوحدة الكاميرا في مسند وحدة الكاميرا.
		- **3** قم بتوصيل آابل الكاميرا بالموصل الموجود في وحدة الكاميرا.
	- **4** قم بمحازاة فتحات المسامير الموجودة في وحدة الكاميرا مع فتحات المسامير الموجودة في إطار الشاشة.
		- **5** أعد ترآيب المسامير المثبتة لمجموعة الكاميرا في إطار الشاشة.

#### **المتطلبات اللاحقة**

- 1 اتبع الإرشادات من الخطوة 6 إلى الخطوة 8 في "إعادة تركيب لوحة الشاشة" في الصفحة 67.
- **2** اتبع الإرشادات من الخطوة 1 إلى الخطوة 3 في "إعادة ترآيب لوحة النظام" في الصفحة .61
- 3 أعِد تركيب وحدة امتصاص حرارة المعالج. انظر "إعادة تركيب المشتت الحراري للمعالج" في الصفحة 54.
	- **4** أعد وضع المروحة. انظر "إعادة وضع المروحة" في الصفحة .48
	- **5** أعد ترآيب واقي لوحة النظام. انظر "إعادة ترآيب واقي لوحة النظام" في الصفحة .38
		- **6** أعد تركيب لوحة شاشة اللمس. انظر "استبدال لوحة شاشة اللمس" في الصفحة 32.
			- 7 أعد تركيب لوحة المحوّل. انظر "إعادة تركيب لوحة المحوّل" في الصفحة 29.
- **8** اتبع الإرشادات من الخطوة 3 إلى الخطوة 5 في "إعادة وضع محرك (محرآات) الأقراص الثابتة" في الصفحة .24
	- **9** اتبع الإرشادات من الخطوة 4 إلى الخطوة 6 في "إعادة ترآيب محرك الأقراص الضوئية" في الصفحة .27
		- **10** قم بإعادة ترآيب الغطاء الخلفي. انظر "إعادة ترآيب الغطاء الخلفي" في الصفحة .20
			- **11** أعد ترآيب الحامل. انظر "إعادة ترآيب الحامل" في الصفحة .18
			- **12** أعد وضع غطاء الحامل. انظر "إعادة ترآيب غطاء الحامل" في الصفحة .16
				- **13** اتبع الإرشادات في "بعد العمل داخل الكمبيوتر" في الصفحة .11

### **الإجراء**

- **1** قم بإزالة المسامير المثبتة لمجموعة الكاميرا في إطار الشاشة.
	- **2** ارفع مجموعة الكاميرا بعناية واقلبها رأسًا على عقب.
- **3** افصل آبل الكاميرا عن الموصل الموجود في وحدة الكاميرا.
- **4** قم بإزالة المسمار المثبت لوحدة الكاميرا في مسند وحدة الكاميرا.
	- **5** أزح وحدة الكاميرا وقم بإزالتها بعيدًا عن مسند وحدة الكاميرا.

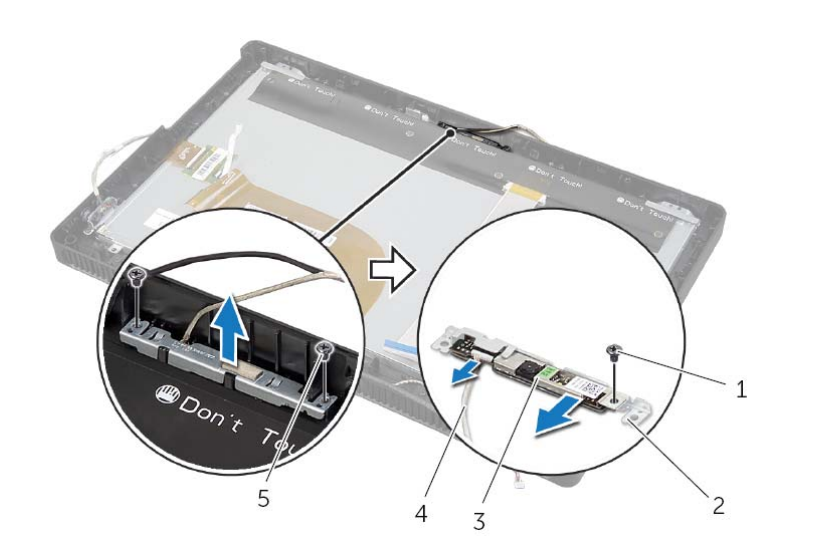

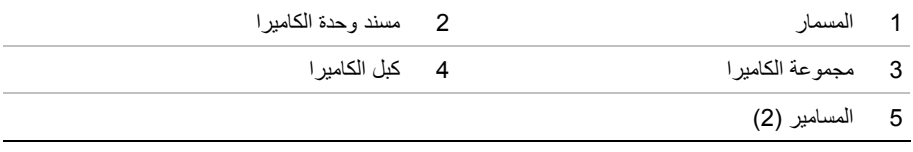

## **إزالة وحدة الكاميرا**

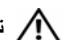

**تحذير: قبل أن تبدأ العمل بداخل الكمبيوتر، يرجى قراءة معلومات الأمان الواردة مع جهاز الكمبيوتر واتبع** الخطوات الواردة في "قبل أن تبدأ" في الصفحة 9. ويعد العمل بداخل الكمبيوتر ، اتبع الإرشادات الواردة في . **"بعد العمل داخل الكمبيوتر" في الصفحة .11 لمزيد من المعلومات حول أفضل ممارسات الأمان، انظر Homepage Compliance Regulatory) الصفحة الرئيسية لسياسة الالتزام بالقوانين) .dell.com/regulatory\_compliance التالي الموقع على**

### **المتطلبات الأساسية**

- **1** قم بإزالة غطاء الحامل. انظر "إزالة غطاء الحامل" في الصفحة .15  **2** قم بفك الحامل. انظر "إزالة الحامل" في الصفحة .17  **3** قم بإزالة الغطاء الخلفي. انظر "إزالة الغطاء الخلفي" في الصفحة .19  **4** اتبع الإرشادات من الخطوة 1 إلى الخطوة 3 في "إزالة محرك الأقراص الضوئية" في الصفحة .25  **5** اتبع الإرشادات من الخطوة 1 إلى الخطوة 3 في "إزالة محرك الأقراص الثابتة" في الصفحة .21  **6** قم بإزالة لوحة المحوّل. انظر "إزالة لوحة المحوّل" في الصفحة .28  **7** قم بإزالة لوحة شاشة اللمس. انظر "إزالة لوحة شاشة اللمس" في الصفحة .30  **8** قم بإزالة واقي لوحة النظام. انظر "إزالة واقي لوحة النظام" في الصفحة .37  **9** قم بإزالة المروحة. انظر "إزالة المروحة" في الصفحة .47 **10** أزل وحدة امتصاص حرارة المعالج. انظر "إزالة المشتت الحراري للمعالج" في الصفحة .52 **11** اتبع الإرشادات من الخطوة 1 إلى الخطوة 3 في "إزالة لوحة النظام" في الصفحة .59
	- **12** اتبع الإرشادات من الخطوة 1 إلى الخطوة 4 في "إزالة لوحة الشاشة" في الصفحة .62
- **10** أعد ترآيب الحامل. انظر "إعادة ترآيب الحامل" في الصفحة .18
- **11** أعد وضع غطاء الحامل. انظر "إعادة ترآيب غطاء الحامل" في الصفحة .16
	- **12** اتبع الإرشادات في "بعد العمل داخل الكمبيوتر" في الصفحة .11

## **إعادة ترآيب لوحة الشاشة**

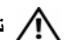

**تحذير: قبل أن تبدأ العمل بداخل الكمبيوتر، يرجى قراءة معلومات الأمان الواردة مع جهاز الكمبيوتر واتبع** الخطوات الواردة في "قبل أن تبدأ" في الصفحة 9. ويعد العمل بداخل الكمبيوتر ، اتبع الإرشادات الواردة في . **"بعد العمل داخل الكمبيوتر" في الصفحة .11 لمزيد من المعلومات حول أفضل ممارسات الأمان، انظر Homepage Compliance Regulatory) الصفحة الرئيسية لسياسة الالتزام بالقوانين) .dell.com/regulatory\_compliance التالي الموقع على**

### **الإجراء**

- **1** قم بمحاذاة فتحات المسامير الموجودة في دعامات لوحة الشاشة مع فتحات المسامير الموجودة في لوحة الشاشة.
	- **2** أعد وضع المسامير التي تثبت دعامات لوحة الشاشة في لوحة الشاشة.
	- **3** قم بمحاذاة فتحات المسامير الموجودة في لوحة الشاشة مع البروزات الموجودة في إطار الشاشة وضع لوحة الشاشة في إطار الشاشة.

**ملاحظة:** تأآد من عدم وضع أي آبلات أسفل لوحة الشاشة.

- **4** صل آبل الشاشة بالموصل الموجود في لوحة الشاشة وثبته باستخدام الشريط.
- **5** قم بإزاحة آبلات لوحة اللمس داخل الموصلات الموجودة في لوحة الشاشة واضغط على مزاليج الموصل لتثبيت الكبلات.
	- **6** قم بمحاذاة فتحات المسامير الموجودة في الهيكل مع فتحات المسامير الموجودة في إطار الشاشة وثبت الهيكل في مكانه.
		- **7** أعد ترآيب المسامير التي تثبت إطار الشاشة بالهيكل.
		- **8** صل آبل لوحة المحول بالموصل الموجود في لوحة الشاشة.

#### **المتطلبات اللاحقة**

- **1** اتبع الإرشادات من الخطوة 1 إلى الخطوة 3 في "إعادة ترآيب لوحة النظام" في الصفحة .61
- **2** أعِد ترآيب وحدة امتصاص حرارة المعالج. انظر "إعادة ترآيب المشتت الحراري للمعالج" في الصفحة .54
	- **3** أعد وضع المروحة. انظر "إعادة وضع المروحة" في الصفحة .48
	- **4** أعد ترآيب واقي لوحة النظام. انظر "إعادة ترآيب واقي لوحة النظام" في الصفحة .38
		- 5 أعد تر كيب لوحة شاشة اللمس. انظر "استبدال لوحة شاشة اللمس" في الصفحة 32.
			- **6** أعد تركيب لوحة المحوّل. انظر "إعادة تركيب لوحة المحوّل" في الصفحة 29.
	- **7** اتبع الإرشادات من الخطوة 3 إلى الخطوة 5 في "إعادة وضع محرك (محرآات) الأقراص الثابتة" في الصفحة .24
		- **8** اتبع الإرشادات من الخطوة 4 إلى الخطوة 6 في "إعادة ترآيب محرك الأقراص الضوئية" في الصفحة .27
			- 9 قم بإعادة تركيب الغطاء الخلفي. انظر "إعادة تركيب الغطاء الخلفي" في الصفحة 20.
- **10** قم بإزالة المسامير اللولبية التي تثبت دعامات لوحة الشاشة على لوحة الشاشة.
	- **11** قم بإزالة دعامات لوحة الشاشة من لوحة الشاشة.

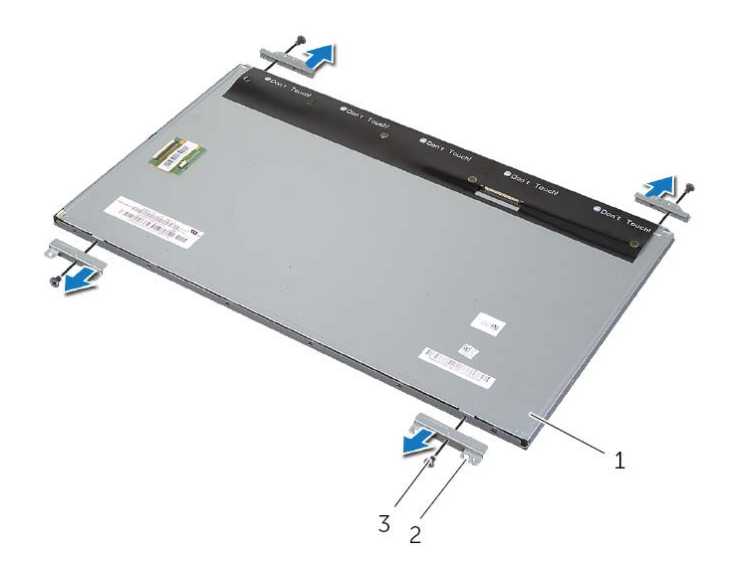

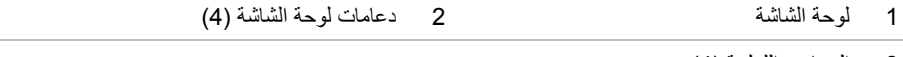

3 المسامير اللولبية (4)

- **8** قك بإزالة آبل الشاشة وآبلات شاشة اللمس عن لوحة الشاشة.
- **9** ارفع لوحة الشاشة من إطار الشاشة وضعها على سطح نظيف.

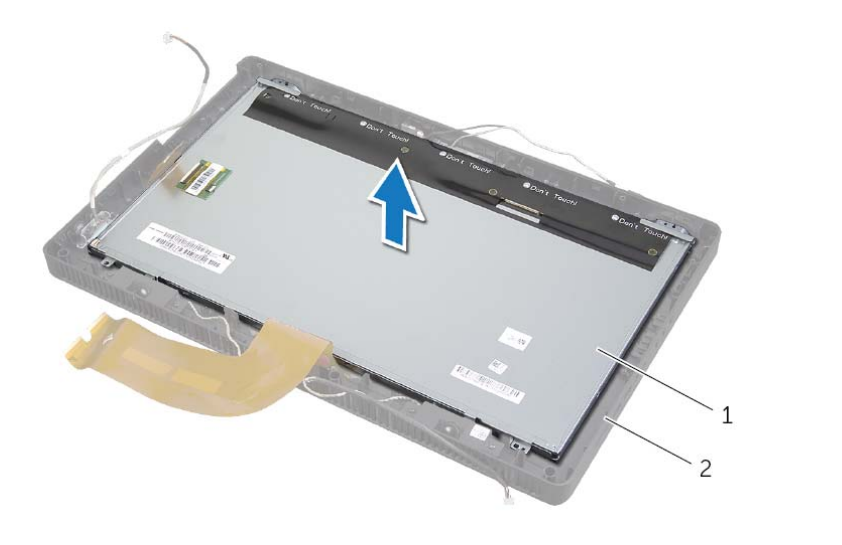

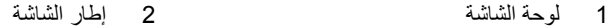

- **5** قم بإزالة وتحرير الشريط المثبت لكبل الشاشة في الموصل الموجود في لوحة الشاشة.
- **6** اضغط على مزلاج التحرير الموجود على جانب آبل الشاشة ثم اسحب آبل الشاشة لفصله من الموصل الموجود في لوحة الشاشة.
	- **7** ارفع مزاليج الموصل وافصل آبلات لوحة اللمس عن الموصلات الموجودة في لوحة الشاشة.

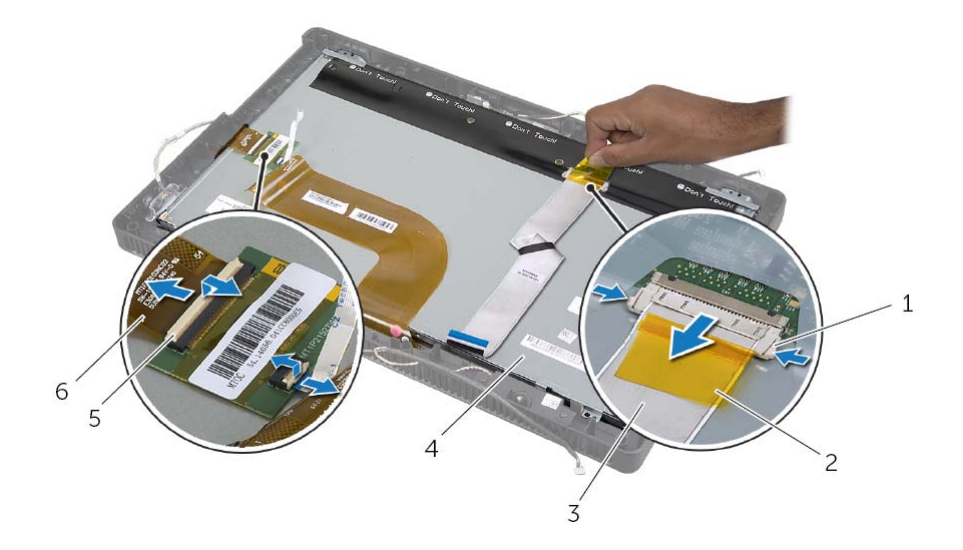

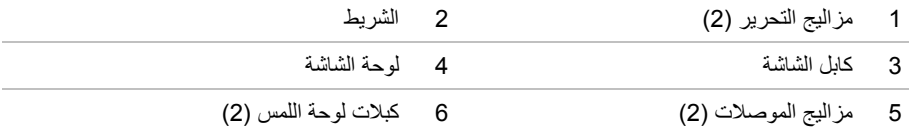

#### **الإجراء**

- **1** افصل آبل لوحة المحول من الموصل الموجود في لوحة الشاشة.
	- **2** قم بإزالة المسامير التي تثبت الهيكل في إطار الشاشة.
	- **3** ادفع العروات المثبتة للهيكل في إطار الشاشة وقم بتحريرها.
		- **4** ارفع الهيكل من لوحة الشاشة.

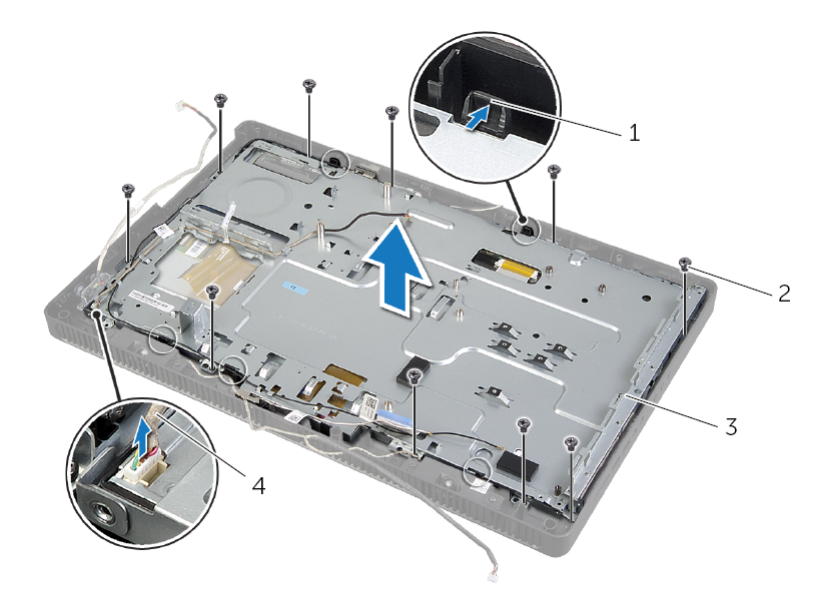

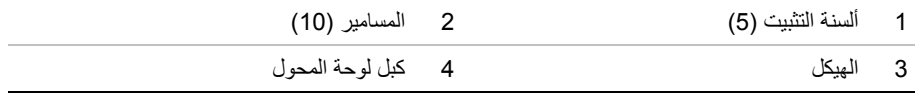

## **إزالة لوحة الشاشة**

**تحذير: قبل أن تبدأ العمل بداخل الكمبيوتر، يرجى قراءة معلومات الأمان الواردة مع جهاز الكمبيوتر واتبع** الخطوات الواردة في "قبل أن تبدأ" في الصفحة 9. ويعد العمل بداخل الكمبيوتر ، اتبع الإرشادات الواردة في . **"بعد العمل داخل الكمبيوتر" في الصفحة .11 لمزيد من المعلومات حول أفضل ممارسات الأمان، انظر Homepage Compliance Regulatory) الصفحة الرئيسية لسياسة الالتزام بالقوانين) .dell.com/regulatory\_compliance التالي الموقع على**

### **المتطلبات الأساسية**

- **1** قم بإزالة غطاء الحامل. انظر "إزالة غطاء الحامل" في الصفحة .15  **2** قم بفك الحامل. انظر "إزالة الحامل" في الصفحة .17  **3** قم بإزالة الغطاء الخلفي. انظر "إزالة الغطاء الخلفي" في الصفحة .19  **4** اتبع الإرشادات من الخطوة 1 إلى الخaطوة 3 في "إزالة محرك الأقراص الضوئية" في الصفحة .25  **5** اتبع الإرشادات من الخطوة 1 إلى الخطوة 3 في "إزالة محرك الأقراص الثابتة" في الصفحة .21  **6** قم بإزالة لوحة المحوّل. انظر "إزالة لوحة المحوّل" في الصفحة .28
	- **7** قم بإزالة لوحة شاشة اللمس. انظر "إزالة لوحة شاشة اللمس" في الصفحة .30
	- **8** قم بإزالة واقي لوحة النظام. انظر "إزالة واقي لوحة النظام" في الصفحة .37
		- **9** قم بإزالة المروحة. انظر "إزالة المروحة" في الصفحة .47
	- **10** أزل وحدة امتصاص حرارة المعالج. انظر "إزالة المشتت الحراري للمعالج" في الصفحة .52
		- **11** اتبع الإرشادات من الخطوة 1 إلى الخطوة 3 في "إزالة لوحة النظام" في الصفحة .59

## **إعادة ترآيب لوحة النظام**

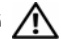

**تحذير: قبل أن تبدأ العمل بداخل الكمبيوتر، يرجى قراءة معلومات الأمان الواردة مع جهاز الكمبيوتر واتبع** الخطوات الواردة في "قبل أن تبدأ" في الصفحة 9. ويعد العمل بداخل الكمبيوتر ، اتبع الإرشادات الواردة في . **"بعد العمل داخل الكمبيوتر" في الصفحة .11 لمزيد من المعلومات حول أفضل ممارسات الأمان، انظر Homepage Compliance Regulatory) الصفحة الرئيسية لسياسة الالتزام بالقوانين) .dell.com/regulatory\_compliance التالي الموقع على**

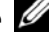

**ملاحظة:** تم تخزين رمز الخدمة الخاص بجهاز الكمبيوتر لديك في لوحة النظام. يجب عليك إدخال "رمز الخدمة" أثناء عملية إعداد النظام بعد إعادة تركيب لوحة النظام.

### **الإجراء**

- **1** أزح موصلات لوحة النظام إلى داخل الفتحات الموجودة في الهيكل وقم بمحازاة فتحات المسامير الموجودة في لحة النظام مع فتحات المسامير الموجودة في الهيكل.
	- **2** أعد ترآيب المسامير اللولبية التي تثبت لوحة النظام بالهيكل.
	- **3** صل جميع الكبلات المطلوبة بالموصلات الخاصة بها الموجودة في لوحة النظام.

#### **المتطلبات اللاحقة**

- **1** أعد تركيب المعالج. "إعادة تركيب المعالج" في الصفحة 57.
- **2** أعِد ترآيب وحدة امتصاص حرارة المعالج. انظر "إعادة ترآيب المشتت الحراري للمعالج" في الصفحة .54
- **3** أعد وضع بطاقة card-mini اللاسلكية. انظر "إعادة ترآيب بطاقة Card-Mini اللاسلكية" في الصفحة .41
	- **4** أعد وضع وحدة (وحدات) الذاآرة. انظر "إعادة وضع وحدة (وحدات) الذاآرة" في الصفحة .35
		- **5** أعد ترآيب واقي لوحة النظام. انظر "إعادة ترآيب واقي لوحة النظام" في الصفحة .38
			- **6** قم بإعادة تركيب الغطاء الخلفي. انظر "إعادة تركيب الغطاء الخلفي" في الصفحة 20.
				- **7** أعد ترآيب الحامل. انظر "إعادة ترآيب الحامل" في الصفحة .18
				- **8** أعد وضع غطاء الحامل. انظر "إعادة ترآيب غطاء الحامل" في الصفحة .16
					- **9** اتبع الإرشادات في "بعد العمل داخل الكمبيوتر" في الصفحة .11

## **إدخال رمز الخدمة في BIOS**

- **1** ابدأ تشغيل الكمبيوتر.
- **2** اضغط على <2F <أثناء اختبار التشغيل الذاتي (POST (للدخول إلى برنامج إعداد النظام.
- **3** انتقل إلى العروة الرئيسية وأدخل رمز الخدمة في الحقل **إدخال رمز الخدمة**. انظر "خيارات إعداد النظام" في الصفحة .82

### **الإجراء**

- **1** افصل آبلات الهوائي من الموصلات الخاصة بها الموجودة في لوحة النظام. **ملاحظة:** لمعرفة موضع الموصلات، انظر "مكونات لوحة النظام" في الصفحة .13
	- **2** قم بفك المسامير المثبتة للوحة النظام في الهيكل.
- **3** ارفع لوحة النظام بزاوية ثم قم بإزاحتها لتحرير الموصلات الموجودة في لوحة النظام من الفتحات الموجودة في الهيكل.
	- **4** قم بإزالة لوحة النظام من الهيكل.

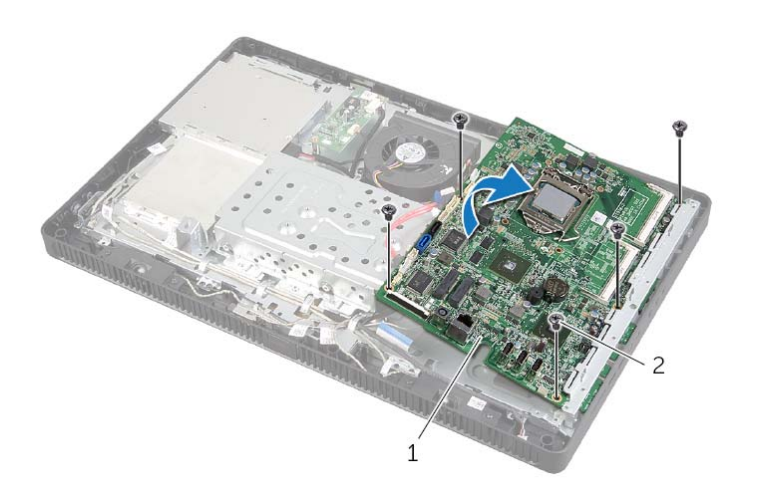

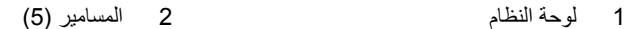

## **إزالة لوحة النظام**

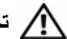

**تحذير: قبل أن تبدأ العمل بداخل الكمبيوتر، يرجى قراءة معلومات الأمان الواردة مع جهاز الكمبيوتر واتبع** الخطوات الواردة في "قبل أن تبدأ" في الصفحة 9. ويعد العمل بداخل الكمبيوتر ، اتبع الإرشادات الواردة في . **"بعد العمل داخل الكمبيوتر" في الصفحة .11 لمزيد من المعلومات حول أفضل ممارسات الأمان، انظر Homepage Compliance Regulatory) الصفحة الرئيسية لسياسة الالتزام بالقوانين) .dell.com/regulatory\_compliance التالي الموقع على**

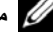

**ملاحظة:** تم تخزين رمز الخدمة الخاص بجهاز الكمبيوتر لديك في لوحة النظام. يجب عليك إدخال رمز الخدمة في BIOS بعد إعادة وضع لوحة النظام.

**ملاحظة:** قبل فصل الكبلات عن لوحة النظام، لاحظ موقع الموصلات بحيث يمكنك إعادة توصيلها بطريقة صحيحة بعد إعادة وضع لوحة النظام.

#### **المتطلبات الأساسية**

- **1** قم بإزالة غطاء الحامل. انظر "إزالة غطاء الحامل" في الصفحة .15
	- **2** قم بفك الحامل. انظر "إزالة الحامل" في الصفحة .17
- **3** قم بإزالة الغطاء الخلفي. انظر "إزالة الغطاء الخلفي" في الصفحة .19
- **4** قم بإزالة واقي لوحة النظام. انظر "إزالة واقي لوحة النظام" في الصفحة .37
- **5** قم بإزالة وحدة (وحدات) الذاآرة. انظر "إزالة وحدة (وحدات) الذاآرة" في الصفحة .33
- **6** أخرج بطاقة card-mini اللاسلكية. انظر "إزالة بطاقة Card-Mini اللاسلكية" في الصفحة .39
	- **7** أزل وحدة امتصاص حرارة المعالج. انظر "إزالة المشتت الحراري للمعالج" في الصفحة .52
		- **8** قم بإزالة المعالج. انظر "إزالة المعالج" في الصفحة .55
- **6** قم بتنظيف الشحم الحراري من الجزء السفلي من المشتت الحراري للمعالج.
	- **7** ضع زيوتًا حرارية جديدة على قمة المعالج.

#### **المتطلبات اللاحقة**

- 1 أعِد تركيب وحدة امتصاص حرارة المعالج<sub>.</sub> انظر "إعادة تركيب المشتت الحراري للمعالج" في الصفحة 54.  **2** أعد ترآيب واقي لوحة النظام. انظر "إعادة ترآيب واقي لوحة النظام" في الصفحة .38 3 قم بإعادة تركيب الغطاء الخلفي. انظر "إعادة تركيب الغطاء الخلفي" في الصفحة 20.  **4** أعد ترآيب الحامل. انظر "إعادة ترآيب الحامل" في الصفحة .18  **5** أعد وضع غطاء الحامل. انظر "إعادة ترآيب غطاء الحامل" في الصفحة .16
	- **6** اتبع الإرشادات في "بعد العمل داخل الكمبيوتر" في الصفحة .11

## **إعادة ترآيب المعالج**

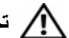

**تحذير: قبل أن تبدأ العمل بداخل الكمبيوتر، يرجى قراءة معلومات الأمان الواردة مع جهاز الكمبيوتر واتبع** الخطوات الواردة في "قبل أن تبدأ" في الصفحة 9. ويعد العمل بداخل الكمبيوتر ، اتبع الإرشادات الواردة في . **"بعد العمل داخل الكمبيوتر" في الصفحة .11 لمزيد من المعلومات حول أفضل ممارسات الأمان، انظر Homepage Compliance Regulatory) الصفحة الرئيسية لسياسة الالتزام بالقوانين) .dell.com/regulatory\_compliance التالي الموقع على**

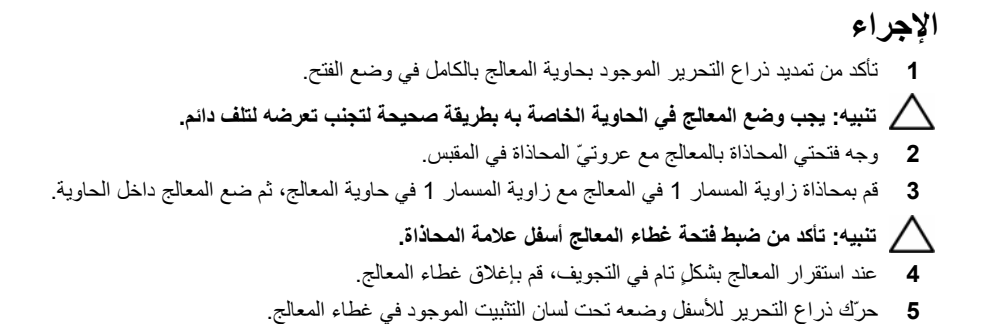

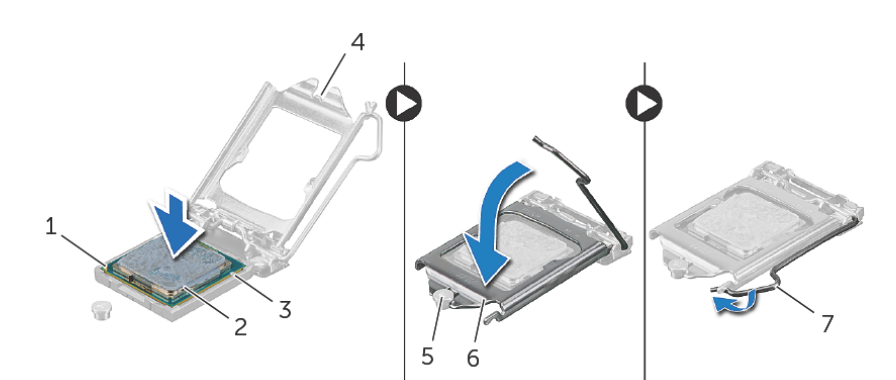

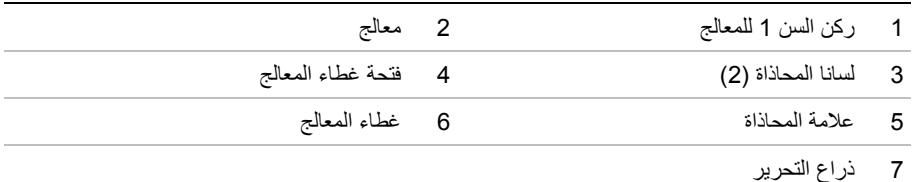
- **1** اضغط على ذراع التحرير، ثم اسحبه للخارج لتحريره من اللسان الذي يثبته.
- **2** اسحب ذراع التحرير إلى أبعد نقطة لفتح غطاء المعالج. اترك رافعة التحرير ممددة في وضع التحرير بحيث يكون المقبس جاهزًا لوضع المعالج الجديد.
	- **3** ارفع المعالج برفق لإخراجه من المقبس.

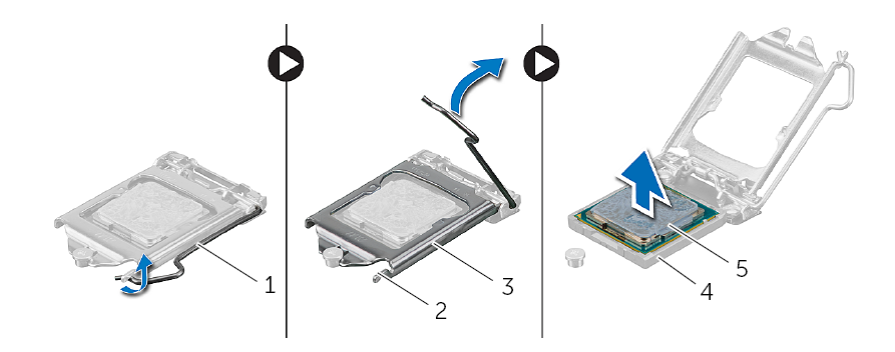

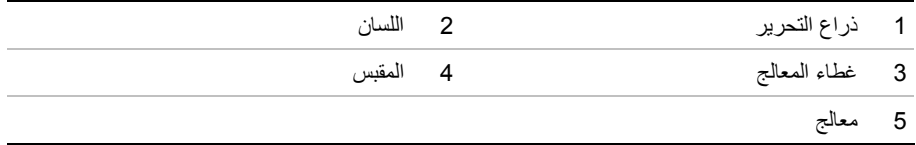

## **إزالة المعالج**

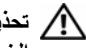

**تحذير: قبل أن تبدأ العمل بداخل الكمبيوتر، يرجى قراءة معلومات الأمان الواردة مع جهاز الكمبيوتر واتبع** الخطوات الواردة في "قبل أن تبدأ" في الصفحة 9. ويعد العمل بداخل الكمبيوتر ، اتبع الإرشادات الواردة في . **"بعد العمل داخل الكمبيوتر" في الصفحة .11 لمزيد من المعلومات حول أفضل ممارسات الأمان، انظر Homepage Compliance Regulatory) الصفحة الرئيسية لسياسة الالتزام بالقوانين) .dell.com/regulatory\_compliance التالي الموقع على**

\/ تنبيه: المعالجات قابلة للكسر وتتسم بالهشاشة. ولذا، لا يجب حملها إلا من الحواف ويجب عدم الاقتراب من **الأسنان المعدنية.** 

#### **المتطلبات الأساسية**

- **1** قم بإزالة غطاء الحامل. انظر "إزالة غطاء الحامل" في الصفحة .15
	- **2** قم بفك الحامل. انظر "إزالة الحامل" في الصفحة .17
- **3** قم بإزالة الغطاء الخلفي. انظر "إزالة الغطاء الخلفي" في الصفحة .19
- **4** قم بإزالة واقي لوحة النظام. انظر "إزالة واقي لوحة النظام" في الصفحة .37
- **5** أزل وحدة امتصاص حرارة المعالج. انظر "إزالة المشتت الحراري للمعالج" في الصفحة .52

## **إعادة ترآيب المشتت الحراري للمعالج**

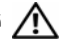

**تحذير: قبل أن تبدأ العمل بداخل الكمبيوتر، يرجى قراءة معلومات الأمان الواردة مع جهاز الكمبيوتر واتبع** الخطوات الواردة في "قبل أن تبدأ" في الصفحة 9. وبعد العمل بداخل الكمبيوتر، اتبع الإرشادات الواردة في . **"بعد العمل داخل الكمبيوتر" في الصفحة .11 لمزيد من المعلومات حول أفضل ممارسات الأمان، انظر Homepage Compliance Regulatory) الصفحة الرئيسية لسياسة الالتزام بالقوانين) .dell.com/regulatory\_compliance التالي الموقع على**

**تنبيه: قد تتسبب محاذاة المشتت الحراري للمعالج بطريقة غير صحيحة في إتلاف لوحة النظام والمعالج.** 

## **الإجراء**

- **ملاحظة:** يمكن إعادة استخدام الشحوم الحرارية الأصلية في حالة إعادة ترآيب المعالج والمشتت الحراري للمعالج الخاصة به الأصليين معًا. أما إذا تم استبدال المعالج أو المشتت الحراري للمعالج الخاص به، فاستخدم الشحوم الحرارية التي تم توفيرها في عبوة المنتج للتأآد من توصيل الحرارة.
	- **1** قم بتنظيف الشحم الحراري من الجزء السفلي من المشتت الحراري للمعالج أعد وضع الشحم الحراري.
		- **2** قم بإزاحة الفتحة الموجودة في المشتت الحراري للمعالج إلى داخل العروة الموجودة في الهيكل.
	- **3** قم بمحاذاة مسامير التثبيت الموجودة في مجموعة المشتت الحراري مع الفتحات الموجودة في لوحة النظام.
	- **4** بترتيب تسلسلي (موضح على المشتت الحراري للمعالج) اربط المسامير المثبتة للمشتت الحراري للمعالج بلوحة النظام.

- **1** أعد تركيب واقي لوحة النظام. انظر "إعادة تركيب واقي لوحة النظام" في الصفحة 38.
	- **2** قم بإعادة ترآيب الغطاء الخلفي. انظر "إعادة ترآيب الغطاء الخلفي" في الصفحة .20
		- 3 أعد تركيب الحامل. انظر "إعادة تركيب الحامل" في الصفحة 18.
		- **4** أعد وضع غطاء الحامل. انظر "إعادة ترآيب غطاء الحامل" في الصفحة .16
			- **5** اتبع الإرشادات في "بعد العمل داخل الكمبيوتر" في الصفحة .11

- **1** بترتيب تسلسلي (موضح على المشتت الحراري للمعالج) فُك المسامير المثبتة للمشتت الحراري للمعالج بلوحة النظام.
	- **2** ارفع المشتت الحراري للمعالج وحرره من العروة الموجودة في الهيكل.
	- **ملاحظة:** قد يختلف شكل المشتت الحراري للمعالج حسب موديل الكمبيوتر.

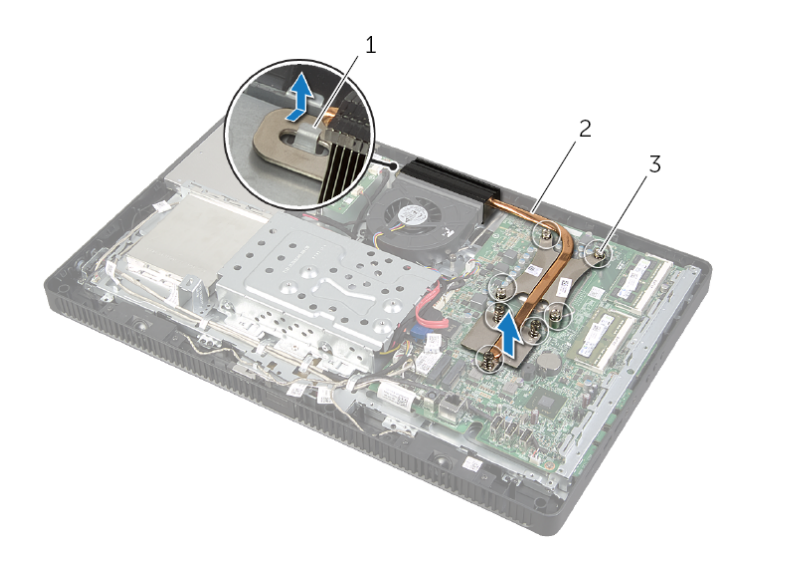

- 
- 1 اللسان 2 وحدة امتصاص حرارة المعالج
	- 3 مسامير التثبيت اللولبية (7)

## **إزالة المشتت الحراري للمعالج**

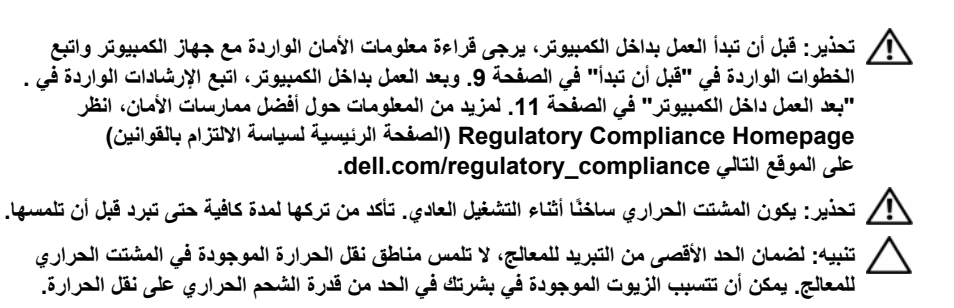

#### **المتطلبات الأساسية**

- **1** قم بإزالة غطاء الحامل. انظر "إزالة غطاء الحامل" في الصفحة .15
	- **2** قم بفك الحامل. انظر "إزالة الحامل" في الصفحة .17
- **3** قم بإزالة الغطاء الخلفي. انظر "إزالة الغطاء الخلفي" في الصفحة .19
- **4** قم بإزالة واقي لوحة النظام. انظر "إزالة واقي لوحة النظام" في الصفحة .37

# **إعادة ترآيب مجموعة زر التشغيل**

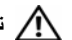

**تحذير: قبل أن تبدأ العمل بداخل الكمبيوتر، يرجى قراءة معلومات الأمان الواردة مع جهاز الكمبيوتر واتبع** الخطوات الواردة في "قبل أن تبدأ" في الصفحة 9. ويعد العمل بداخل الكمبيوتر ، اتبع الإرشادات الواردة في . **"بعد العمل داخل الكمبيوتر" في الصفحة .11 لمزيد من المعلومات حول أفضل ممارسات الأمان، انظر Homepage Compliance Regulatory) الصفحة الرئيسية لسياسة الالتزام بالقوانين) .dell.com/regulatory\_compliance التالي الموقع على**

### **الإجراء**

- **1** ضع مجموعة زر التشغيل على إطار الشاشة ثم قم بإزاحتها باتجاه الجزء السفلي من الكمبيوتر. **ملاحظة:** تأآد أن الفتحة الموجودة في مجموعة زر التشغيل مثبتة أسفل العروة الموجودة في إطار الشاشة.  **2** قم بمحازاة فتحة المسمار الموجودة في مجموعة زر التشغيل مع فتحة المسمار الموجودة في إطار الشاشة.  **3** أعد وضع المسمار المثبت لمجموعة زر التشغيل في إطار الشاشة.  **4** قم بتوجيه زر التشغيل وآبل مصباح نشاط محرك الأقراص الثابتة من خلال أدلة التوجيه.
- **5** صل زر التشغيل وآبل مصباح نشاط محرك الأقراص الثابتة بالموصل (1PWRCN (الموجود في لوحة النظام.

- **1** أعد تركيب واقي لوحة النظام. انظر "إعادة تركيب واقي لوحة النظام" في الصفحة 38.
	- 2 قم بإعادة تركيب الغطاء الخلفي. انظر "إعادة تركيب الغطاء الخلفي" في الصفحة 20.
		- 3 أعد تركيب الحامل. انظر "إعادة تركيب الحامل" في الصفحة 18.
		- **4** أعد وضع غطاء الحامل. انظر "إعادة ترآيب غطاء الحامل" في الصفحة .16
			- **5** اتبع الإرشادات في "بعد العمل داخل الكمبيوتر" في الصفحة .11

- **1** افصل زر التشغيل وآبل مصباح نشاط محرك الأقراص الثابتة من الموصل (1PWRCN (الموجود في لوحة النظام.
	- **2** لاحظ زر التشغيل وتوجيه آبل مصباح نشاط محرك الأقراص الثابتة وقم بإزالته من أدلة التوجيه.
		- **3** قم بإزالة المسمار المثبت لمجموعة زر التشغيل في إطار الشاشة.
		- **4** أزح مجموعة زر التشغيل باتجاه الجزء العلوي من الكمبيوتر ثم ارفعها بعيدًا عن إطار الشاشة.

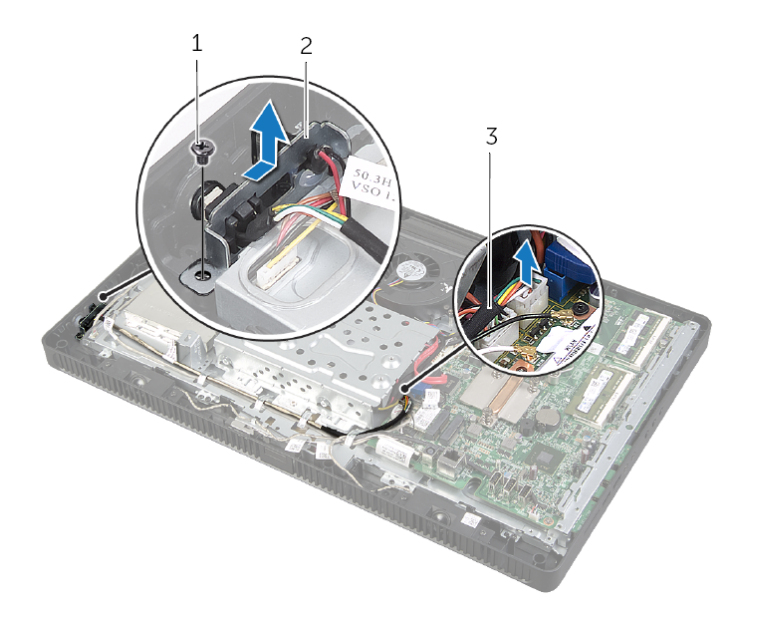

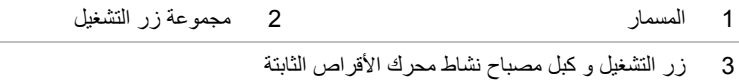

## **إزالة مجموعة زر التشغيل**

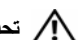

**تحذير: قبل أن تبدأ العمل بداخل الكمبيوتر، يرجى قراءة معلومات الأمان الواردة مع جهاز الكمبيوتر واتبع** الخطوات الواردة في "قبل أن تبدأ" في الصفحة 9. وبعد العمل بداخل الكمبيوتر ، اتبع الإرشادات الواردة في . **"بعد العمل داخل الكمبيوتر" في الصفحة .11 لمزيد من المعلومات حول أفضل ممارسات الأمان، انظر Homepage Compliance Regulatory) الصفحة الرئيسية لسياسة الالتزام بالقوانين) .dell.com/regulatory\_compliance التالي الموقع على**

### **المتطلبات الأساسية**

- **1** قم بإزالة غطاء الحامل. انظر "إزالة غطاء الحامل" في الصفحة .15
	- **2** قم بفك الحامل. انظر "إزالة الحامل" في الصفحة .17
- **3** قم بإزالة الغطاء الخلفي. انظر "إزالة الغطاء الخلفي" في الصفحة .19
- **4** قم بإزالة واقي لوحة النظام. انظر "إزالة واقي لوحة النظام" في الصفحة .37

# **إعادة وضع المروحة**

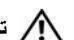

**تحذير: قبل أن تبدأ العمل بداخل الكمبيوتر، يرجى قراءة معلومات الأمان الواردة مع جهاز الكمبيوتر واتبع** الخطوات الواردة في "قبل أن تبدأ" في الصفحة 9. ويعد العمل بداخل الكمبيوتر ، اتبع الإرشادات الواردة في . **"بعد العمل داخل الكمبيوتر" في الصفحة .11 لمزيد من المعلومات حول أفضل ممارسات الأمان، انظر Homepage Compliance Regulatory) الصفحة الرئيسية لسياسة الالتزام بالقوانين) .dell.com/regulatory\_compliance التالي الموقع على**

## **الإجراء**

- **1** قم بمحاذاة فتحات المسامير الموجودة في المروحة مع فتحات المسامير الموجودة في الهيكل.
	- **2** أعد وضع المسامير المثبتة للمروحة في الهيكل.
	- **3** قم بتوجيه آبل المروحة عبر أدلة التوجيه الموجودة على علبة محرك الأقراص الثابتة.
		- **4** صل آبل المروحة بالموصل (1FANC (الموجود في لوحة النظام.

- **1** أعد ترآيب واقي لوحة النظام. انظر "إعادة ترآيب واقي لوحة النظام" في الصفحة .38
- **2** قم بإعادة ترآيب الغطاء الخلفي. انظر "إعادة ترآيب الغطاء الخلفي" في الصفحة .20
	- **3** أعد تر كيب الحامل. انظر "إعادة تر كيب الحامل" في الصفحة 18.
	- **4** أعد وضع غطاء الحامل. انظر "إعادة ترآيب غطاء الحامل" في الصفحة .16
		- **5** اتبع الإرشادات في "بعد العمل داخل الكمبيوتر" في الصفحة .11

# **إزالة المروحة**

#### **تحذير: قبل أن تبدأ العمل بداخل الكمبيوتر، يرجى قراءة معلومات الأمان الواردة مع جهاز الكمبيوتر واتبع** الخطوات الواردة في "قبل أن تبدأ" في الصفحة 9. ويعد العمل بداخل الكمبيوتر ، اتبع الإرشادات الواردة في . **"بعد العمل داخل الكمبيوتر" في الصفحة .11 لمزيد من المعلومات حول أفضل ممارسات الأمان، انظر Homepage Compliance Regulatory) الصفحة الرئيسية لسياسة الالتزام بالقوانين) .dell.com/regulatory\_compliance التالي الموقع على**

### **المتطلبات الأساسية**

- **1** قم بإزالة غطاء الحامل. انظر "إزالة غطاء الحامل" في الصفحة .15
	- **2** قم بفك الحامل. انظر "إزالة الحامل" في الصفحة .17
- **3** قم بإزالة الغطاء الخلفي. انظر "إزالة الغطاء الخلفي" في الصفحة .19
- **4** قم بإزالة واقي لوحة النظام. انظر "إزالة واقي لوحة النظام" في الصفحة .37

#### **الإجراء**

- **1** افصل آبل المروحة من الموصل (1FANC (الموجود في لوحة النظام.
- **2** قم بإزالة آبل المروحة من أدلة التوجيه الموجودة على علبة محرك الأقراص الثابتة.
	- **3** قم بإزالة المسامير المثبتة للمروحة في الهيكل.
	- **4** ارفع المروحة مع الكبل الخاص بها بعيدًا عن الهيكل.

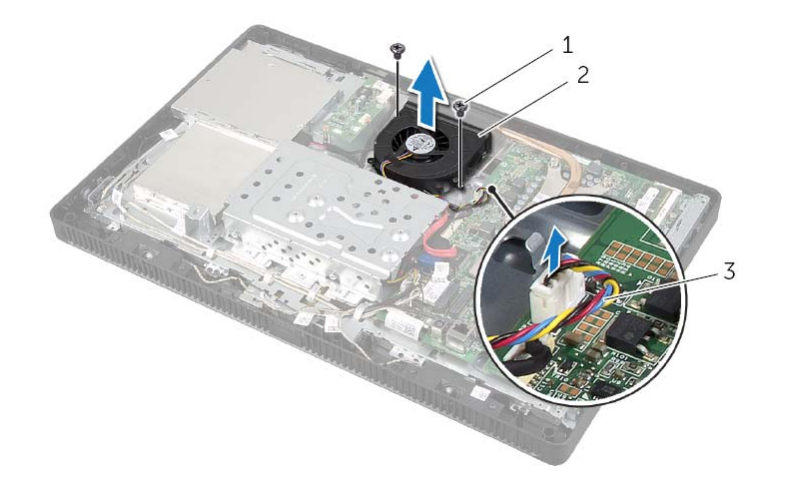

1 المسامير (2) 2 مروحة

<sup>3</sup>آبل المروحة

## **إعادة وضع مكبرات الصوت**

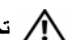

**تحذير: قبل أن تبدأ العمل بداخل الكمبيوتر، يرجى قراءة معلومات الأمان الواردة مع جهاز الكمبيوتر واتبع** الخطوات الواردة في "قبل أن تبدأ" في الصفحة 9. ويعد العمل بداخل الكمبيوتر ، اتبع الإرشادات الواردة في . **"بعد العمل داخل الكمبيوتر" في الصفحة .11 لمزيد من المعلومات حول أفضل ممارسات الأمان، انظر Homepage Compliance Regulatory) الصفحة الرئيسية لسياسة الالتزام بالقوانين) .dell.com/regulatory\_compliance التالي الموقع على**

## **الإجراء**

- **1** قم بمحاذاة فتحات المسامير الموجودة في مكبرات الصوت مع فتحات المسامير الموجودة في إطار الشاشة.
	- **2** أعد تر كبب المسامير المثبتة لمكبر ات الصوت في إطار الشاشة.
		- **3** قم بتوجيه آبل مكبرات الصوت من خلال أدلة التوجيه.
	- **4** قم بتوصيل آبل مكبرات الصوت بالموصل (SPEAKER (الموجود في لوحة النظام.

- **1** أعد تركيب واقي لوحة النظام. انظر "إعادة تركيب واقي لوحة النظام" في الصفحة 38.
	- **2** قم بإعادة ترآيب الغطاء الخلفي. انظر "إعادة ترآيب الغطاء الخلفي" في الصفحة .20
		- **3** أعد تر كيب الحامل. انظر "إعادة تر كيب الحامل" في الصفحة 18.
		- **4** أعد وضع غطاء الحامل. انظر "إعادة ترآيب غطاء الحامل" في الصفحة .16
			- **5** اتبع الإرشادات في "بعد العمل داخل الكمبيوتر" في الصفحة .11

- **1** افصل آبل مكبرات الصوت عن الموصل (SPEAKER (الموجود في لوحة النظام.
	- **2** لاحظ توجيه آبل مكبرات الصوت، وقم بإزالة الكبل من أدلة التوجيه.
		- **3** قم بإزالة المسامير المثبتة لمكبرات الصوت في إطار الشاشة.
		- **4** ارفع مكبرات الصوت بطول الكبل إلى خارج الإطار الأوسط.

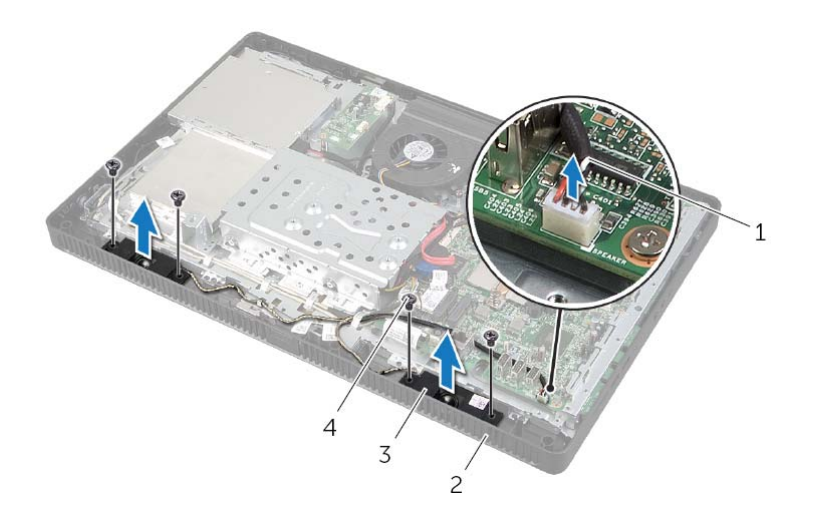

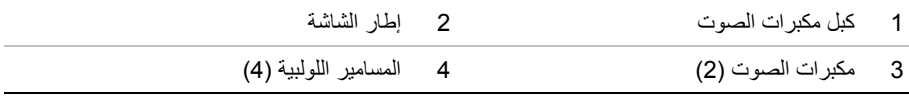

## **إزالة مكبرات الصوت**

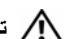

**تحذير: قبل أن تبدأ العمل بداخل الكمبيوتر، يرجى قراءة معلومات الأمان الواردة مع جهاز الكمبيوتر واتبع** الخطوات الواردة في "قبل أن تبدأ" في الصفحة 9. وبعد العمل بداخل الكمبيوتر ، اتبع الإرشادات الواردة في . **"بعد العمل داخل الكمبيوتر" في الصفحة .11 لمزيد من المعلومات حول أفضل ممارسات الأمان، انظر Homepage Compliance Regulatory) الصفحة الرئيسية لسياسة الالتزام بالقوانين) .dell.com/regulatory\_compliance التالي الموقع على**

## **المتطلبات الأساسية**

- **1** قم بإزالة غطاء الحامل. انظر "إزالة غطاء الحامل" في الصفحة .15
	- **2** قم بفك الحامل. انظر "إزالة الحامل" في الصفحة .17
- **3** قم بإزالة الغطاء الخلفي. انظر "إزالة الغطاء الخلفي" في الصفحة .19
- **4** قم بإزالة واقي لوحة النظام. انظر "إزالة واقي لوحة النظام" في الصفحة .37

## **إعادة ترآيب البطارية الخلوية المصغرة**

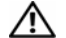

**تحذير: قبل أن تبدأ العمل بداخل الكمبيوتر، يرجى قراءة معلومات الأمان الواردة مع جهاز الكمبيوتر واتبع** الخطوات الواردة في "قبل أن تبدأ" في الصفحة 9. ويعد العمل بداخل الكمبيوتر ، اتبع الإرشادات الواردة في . **"بعد العمل داخل الكمبيوتر" في الصفحة .11 لمزيد من المعلومات حول أفضل ممارسات الأمان، انظر Homepage Compliance Regulatory) الصفحة الرئيسية لسياسة الالتزام بالقوانين) .dell.com/regulatory\_compliance التالي الموقع على**

**تحذير: قد تنفجر البطارية إذا تم ترآيبها بشكل غير صحيح. ولذا، لا تستبدل البطارية إلا ببطارية من نفس النوع أو من نوع مماثل. تخلص من البطاريات المستخدمة وفقًا لإرشادات جهة التصنيع.** 

### **الإجراء**

أدخل البطارية الخلوية المصغرة الجديدة (2032CR (في مقبس البطارية مع الجانب الموجب المتجه لأعلى، ثم اضغط على البطارية لتثبيتها في مكانها.

- 1 أعد تركيب واقي لوحة النظام. انظر "إعادة تركيب واقي لوحة النظام" في الصفحة 38.
- 2 قم بإعادة تركيب الغطاء الخلفي. انظر "إعادة تركيب الغطاء الخلفي" في الصفحة 20.
	- **3** أعد تر كيب الحامل. انظر "إعادة تر كيب الحامل" في الصفحة 18.
	- **4** أعد وضع غطاء الحامل. انظر "إعادة ترآيب غطاء الحامل" في الصفحة .16
		- **5** اتبع الإرشادات في "بعد العمل داخل الكمبيوتر" في الصفحة .11

## **إزالة البطارية الخلوية المصغرة**

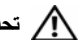

**تحذير: قبل أن تبدأ العمل بداخل الكمبيوتر، يرجى قراءة معلومات الأمان الواردة مع جهاز الكمبيوتر واتبع** الخطوات الواردة في "قبل أن تبدأ" في الصفحة 9. ويعد العمل بداخل الكمبيوتر ، اتبع الإرشادات الواردة في . **"بعد العمل داخل الكمبيوتر" في الصفحة .11 لمزيد من المعلومات حول أفضل ممارسات الأمان، انظر Homepage Compliance Regulatory) الصفحة الرئيسية لسياسة الالتزام بالقوانين) .dell.com/regulatory\_compliance التالي الموقع على**

**تنبيه: تؤدي إزالة البطارية الخلوية المصغرة إلى إعادة ضبط إعدادات نظام الإدخال والإخراج الأساسي (BIOS (إلى الإعدادات الافتراضية. يُوصى بأن تلاحظ إعدادات نظام الإدخال والإخراج الأساسي (BIOS (قبل إزالة البطارية الخلوية المصغرة.** 

#### **المتطلبات الأساسية**

- **1** قم بإزالة غطاء الحامل. انظر "إزالة غطاء الحامل" في الصفحة .15
	- **2** قم بفك الحامل. انظر "إزالة الحامل" في الصفحة .17
- **3** قم بإزالة الغطاء الخلفي. انظر "إزالة الغطاء الخلفي" في الصفحة .19
- **4** قم بإزالة واقي لوحة النظام. انظر "إزالة واقي لوحة النظام" في الصفحة .37

- **1** حدد موقع فتحة البطارية على لوحة النظام. انظر "مكونات لوحة النظام" في الصفحة .13
- **2** اضغط على مشبك التثبيت لإبعاده عن البطارية الخلوية المصغرة حتى تخرج البطارية الخلوية المصغرة.
	- **3** ارفع البطارية الخلوية المصغرة من المقبس الخاص بها.

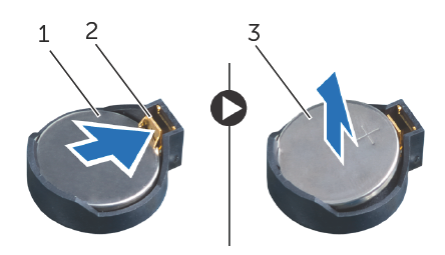

- 1 بطارية خلوية مصغرة 2 مشبك تثبيت
- 
- 3 الجانب الموجب للبطارية الخلوية المصغرة

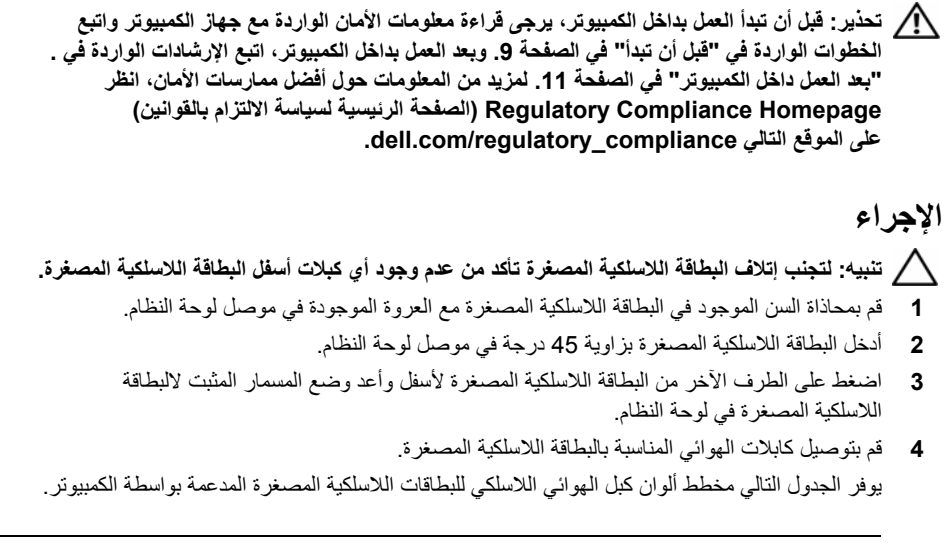

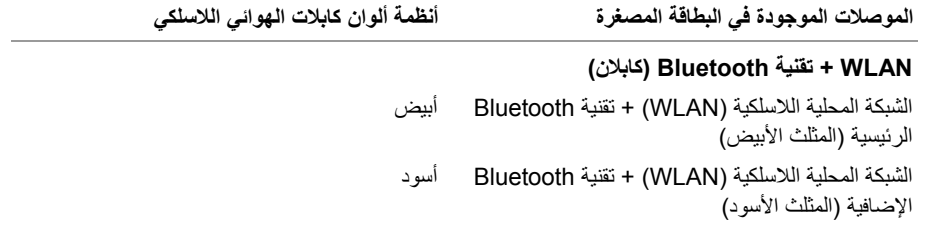

#### **المتطلبات اللاحقة**

### **1** أعد ترآيب واقي لوحة النظام. انظر "إعادة ترآيب واقي لوحة النظام" في الصفحة .38  **2** قم بإعادة ترآيب الغطاء الخلفي. انظر "إعادة ترآيب الغطاء الخلفي" في الصفحة .20 **3** أعد تركيب الحامل. انظر "إعادة تركيب الحامل" في الصفحة 18.  **4** أعد وضع غطاء الحامل. انظر "إعادة ترآيب غطاء الحامل" في الصفحة .16  **5** اتبع الإرشادات في "بعد العمل داخل الكمبيوتر" في الصفحة .11

 **4** ارفع البطاقة اللاسلكية المصغرة بعيدًا عن موصل لوحة النظام.

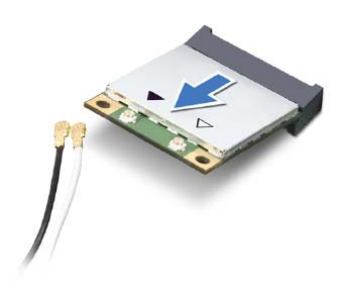

# **إزالة بطاقة Card-Mini اللاسلكية**

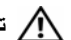

**تحذير: قبل أن تبدأ العمل بداخل الكمبيوتر، يرجى قراءة معلومات الأمان الواردة مع جهاز الكمبيوتر واتبع** الخطوات الواردة في "قبل أن تبدأ" في الصفحة 9. ويعد العمل بداخل الكمبيوتر ، اتبع الإرشادات الواردة في . **"بعد العمل داخل الكمبيوتر" في الصفحة .11 لمزيد من المعلومات حول أفضل ممارسات الأمان، انظر Homepage Compliance Regulatory) الصفحة الرئيسية لسياسة الالتزام بالقوانين) .dell.com/regulatory\_compliance التالي الموقع على**

## **المتطلبات الأساسية**

- **1** قم بإزالة غطاء الحامل. انظر "إزالة غطاء الحامل" في الصفحة .15
	- **2** قم بفك الحامل. انظر "إزالة الحامل" في الصفحة .17
- **3** قم بإزالة الغطاء الخلفي. انظر "إزالة الغطاء الخلفي" في الصفحة .19
- **4** قم بإزالة واقي لوحة النظام. انظر "إزالة واقي لوحة النظام" في الصفحة .37

- **1** حدد موقع البطاقة اللاسلكية المصغرة على لوحة النظام. انظر "مكونات لوحة النظام" في الصفحة .13
	- **2** افصل آابلات الهوائي عن بطاقة card-mini اللاسلكية.
	- **3** قم بفك المسمار الذي يثبت البطاقة اللاسلكية المصغرة في موصل لوحة النظام.

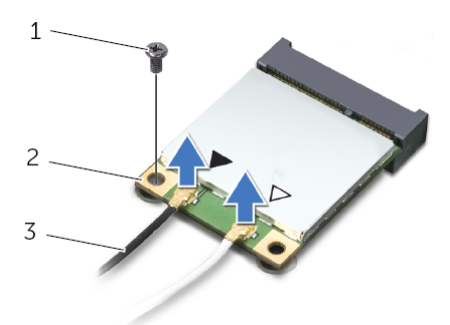

- 1 المسمار 2 بطاقة card-mini اللاسلكية
	- 3 آابلات الهوائي (2)

# **إعادة ترآيب واقي لوحة النظام**

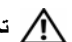

**تحذير: قبل أن تبدأ العمل بداخل الكمبيوتر، يرجى قراءة معلومات الأمان الواردة مع جهاز الكمبيوتر واتبع** الخطوات الواردة في "قبل أن تبدأ" في الصفحة 9. ويعد العمل بداخل الكمبيوتر ، اتبع الإرشادات الواردة في . **"بعد العمل داخل الكمبيوتر" في الصفحة .11 لمزيد من المعلومات حول أفضل ممارسات الأمان، انظر Homepage Compliance Regulatory) الصفحة الرئيسية لسياسة الالتزام بالقوانين) .dell.com/regulatory\_compliance التالي الموقع على**

## **الإجراء**

- **1** قم بمحاذاة فتحات المسامير الموجودة في واقي لوحة النظام مع فتحات المسامير الموجودة في الهيكل.
	- **2** أعد ترآيب المسامير المثبتة لواقي لوحة النظام في الهيكل.

- 1 قم بإعادة تركيب الغطاء الخلفي. انظر "إعادة تركيب الغطاء الخلفي" في الصفحة 20.
	- **2** أعد ترآيب الحامل. انظر "إعادة ترآيب الحامل" في الصفحة .18
	- **3** أعد وضع غطاء الحامل. انظر "إعادة ترآيب غطاء الحامل" في الصفحة .16
		- **4** اتبع الإرشادات في "بعد العمل داخل الكمبيوتر" في الصفحة .11

# **إزالة واقي لوحة النظام**

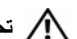

**تحذير: قبل أن تبدأ العمل بداخل الكمبيوتر، يرجى قراءة معلومات الأمان الواردة مع جهاز الكمبيوتر واتبع** الخطوات الواردة في "قبل أن تبدأ" في الصفحة 9. وبعد العمل بداخل الكمبيوتر ، اتبع الإرشادات الواردة في . **"بعد العمل داخل الكمبيوتر" في الصفحة .11 لمزيد من المعلومات حول أفضل ممارسات الأمان، انظر Homepage Compliance Regulatory) الصفحة الرئيسية لسياسة الالتزام بالقوانين) .dell.com/regulatory\_compliance التالي الموقع على**

## **المتطلبات الأساسية**

- **1** قم بإزالة غطاء الحامل. انظر "إزالة غطاء الحامل" في الصفحة .15
	- **2** قم بفك الحامل. انظر "إزالة الحامل" في الصفحة .17
- **3** قم بإزالة الغطاء الخلفي. انظر "إزالة الغطاء الخلفي" في الصفحة .19

#### **الإجراء**

- **1** قم بفك المسامير المثبتة لواقي لوحة النظام في الهيكل.
	- **2** ارفع واقي لوحة النظام خارج الهيكل.

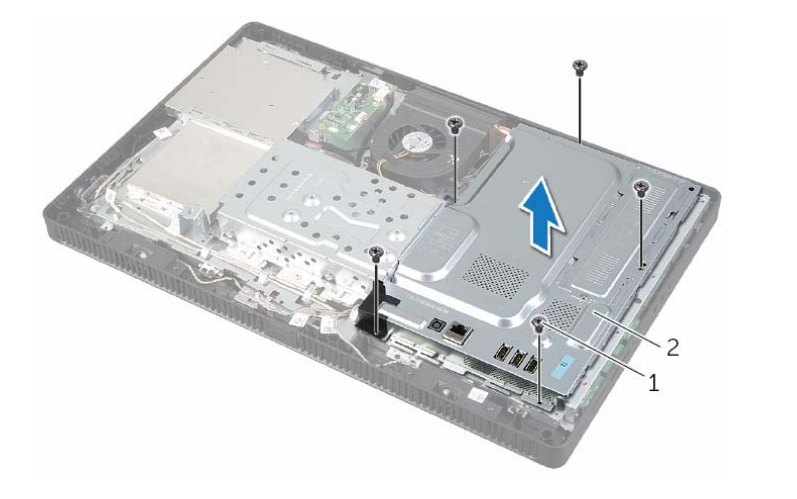

1 المسامير (5) 2 واقي لوحة النظام

- 1 قم بإعادة تركيب الغطاء الخلفي. انظر "إعادة تركيب الغطاء الخلفي" في الصفحة 20.
	- **2** أعد ترآيب الحامل. انظر "إعادة ترآيب الحامل" في الصفحة .18
	- **3** أعد وضع غطاء الحامل. انظر "إعادة ترآيب غطاء الحامل" في الصفحة .16
		- **4** اتبع الإرشادات في "بعد العمل داخل الكمبيوتر" في الصفحة .11

# **إعادة وضع وحدة (وحدات) الذاآرة**

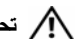

**تحذير: قبل أن تبدأ العمل بداخل الكمبيوتر، يرجى قراءة معلومات الأمان الواردة مع جهاز الكمبيوتر واتبع** الخطوات الواردة في "قبل أن تبدأ" في الصفحة 9. ويعد العمل بداخل الكمبيوتر ، اتبع الإرشادات الواردة في . **"بعد العمل داخل الكمبيوتر" في الصفحة .11 لمزيد من المعلومات حول أفضل ممارسات الأمان، انظر Homepage Compliance Regulatory) الصفحة الرئيسية لسياسة الالتزام بالقوانين) .dell.com/regulatory\_compliance التالي الموقع على**

### **الإجراء**

- **1** قم بمحازاة الفتحة الموجودة في وحدة الذاآرة مع العروة الموجودة في موصل وحدة الذاآرة.
- **2** حرك وحدة الذاآرة بإحكام إلى داخل موصل وحدة الذاآرة بزاوية 45 درجة، ثم اضغط لأسفل على وحدة الذاكرة حتى يصدر صوت يدل على استقرار ها في موضعها.

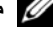

**ملاحظة:** إذا لم تسمع صوت تكه، فقم بإزالتها وإعادة ترآيبها.

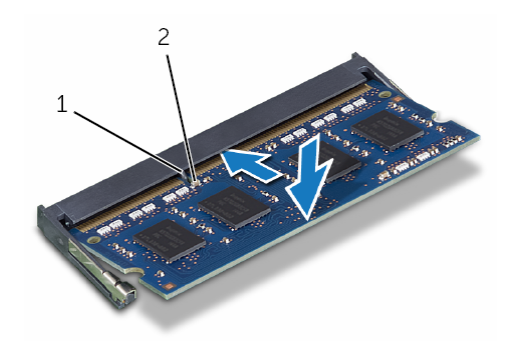

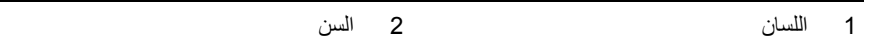

 **3** أدخل العروات الموجودة في درع وحدة الذاآرة داخل الفتحات الموجودة في درع لوحة النظام ثم أزح درع وحدة الذاكرة باتجاه الجزء السفلي من الكمبيوتر .

**ملاحظة:** تأآد من محازاة فتحة المسمار الموجودة في درع وحدة الذاآرة مع فتحة المسمار الموجود في درع لوحة النظام.

 **4** أعد وضع المسمار المثبت لدرع وحدة الذاآرة في درع لوحة النظام.

- **3** استخدم أطراف أصابعك لتفريق مشابك التثبيت الموجودة على طرفي موصل وحدة الذاآرة بعناية حتى تبرز وحدة الذاكرة للخارج.
	- **4** قم بإزالة وحدة الذاآرة من موصل وحدة الذاآرة.

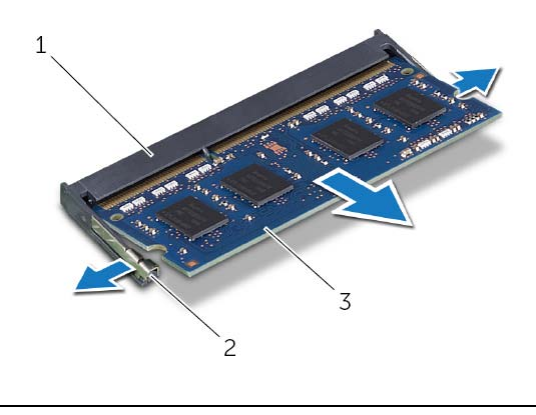

- 1 موصل وحدة الذاآرة 2 مشابك التثبيت (2)
	-
- 3 وحدة الذاكرة

# **إزالة وحدة (وحدات) الذاآرة**

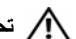

**تحذير: قبل أن تبدأ العمل بداخل الكمبيوتر، يرجى قراءة معلومات الأمان الواردة مع جهاز الكمبيوتر واتبع** الخطوات الواردة في "قبل أن تبدأ" في الصفحة 9. ويعد العمل بداخل الكمبيوتر ، اتبع الإرشادات الواردة في . **"بعد العمل داخل الكمبيوتر" في الصفحة .11 لمزيد من المعلومات حول أفضل ممارسات الأمان، انظر Homepage Compliance Regulatory) الصفحة الرئيسية لسياسة الالتزام بالقوانين) .dell.com/regulatory\_compliance التالي الموقع على**

## **المتطلبات الأساسية**

- **1** قم بإزالة غطاء الحامل. انظر "إزالة غطاء الحامل" في الصفحة .15
	- **2** قم بفك الحامل. انظر "إزالة الحامل" في الصفحة .17
- **3** قم بإزالة الغطاء الخلفي. انظر "إزالة الغطاء الخلفي" في الصفحة .19

- **1** قم بإزالة المسمار المثبت لدرع وحدة الذاآرة في درع لوحة النظام.
- **2** أزح درع وحدة الذاآرة باتجاه الجزء العلوي من الكمبيوتر، وارفعه بعيدًا عن درع لوحة النظام.

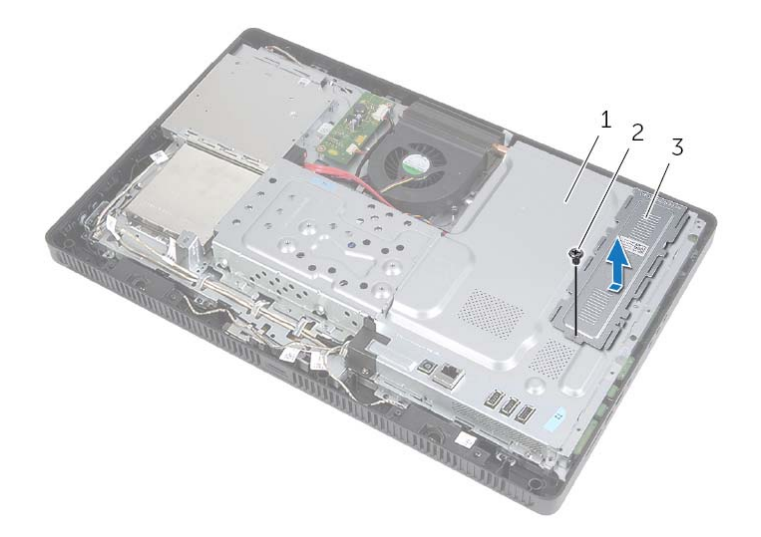

- 1 واقي لوحة النظام 2 المسمار
	- 3 غطاء وحدة الذاكرة

## **استبدال لوحة شاشة اللمس**

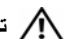

**تحذير: قبل أن تبدأ العمل بداخل الكمبيوتر، يرجى قراءة معلومات الأمان الواردة مع جهاز الكمبيوتر واتبع** الخطوات الواردة في "قبل أن تبدأ" في الصفحة 9. ويعد العمل بداخل الكمبيوتر ، اتبع الإرشادات الواردة في . **"بعد العمل داخل الكمبيوتر" في الصفحة .11 لمزيد من المعلومات حول أفضل ممارسات الأمان، انظر Homepage Compliance Regulatory) الصفحة الرئيسية لسياسة الالتزام بالقوانين) .dell.com/regulatory\_compliance التالي الموقع على**

## **الإجراء**

- **1** قم بمحاذاة فتحات المسامير الموجودة في لوحة شاشة اللمس مع فتحات المسامير الموجودة في الهيكل.
	- **2** أعد ترآيب المسامير اللولبية المثبتة للوحة شاشة اللمس في الهيكل.
	- **3** صل آبل لوحة شاشة اللمس بالموصل الموجود في لوحة شاشة اللمس.
- **4** أدخِل آابل الشاشة وآابل شاشة اللمس في الموصلات الموجودة في لوحة اللمس واضغط على مزاليج الموصل لتثبيت الكابلات.
- **5** أزح العروة الموجودة في غطاء لوحة شاشة اللمس إلى داخل الفتحة الموجودة في الهيكل وقم بمحاذاة فتحة المسمار الموجودة في غطاء لوحة شاشة اللمس مع فتحة المسمار في الهيكل.
	- **6** أعد وضع المسمار المثبت لغطاء لوحة شاشة اللمس في الهيكل.

- 1 قم بإعادة تركيب الغطاء الخلفي. انظر "إعادة تركيب الغطاء الخلفي" في الصفحة 20.
	- **2** أعد ترآيب الحامل. انظر "إعادة ترآيب الحامل" في الصفحة .18
	- **3** أعد وضع غطاء الحامل. انظر "إعادة ترآيب غطاء الحامل" في الصفحة .16
		- **4** اتبع الإرشادات في "بعد العمل داخل الكمبيوتر" في الصفحة .11

 **3** ارفع مزاليج الموصل وافصل آبل الشاشة وآبل شاشة اللمس من الموصلات الموجودة في لوحة شاشة اللمس.

- **4** افصل آبل لوحة اللمس من الموصل الموجود في لوحة شاشة اللمس.
	- **5** قم بفك المسامير اللولبية المثبتة للوحة شاشة اللمس في الهيكل.
		- **6** ارفع لوحة شاشة اللمس بعيدًا عن الهيكل.

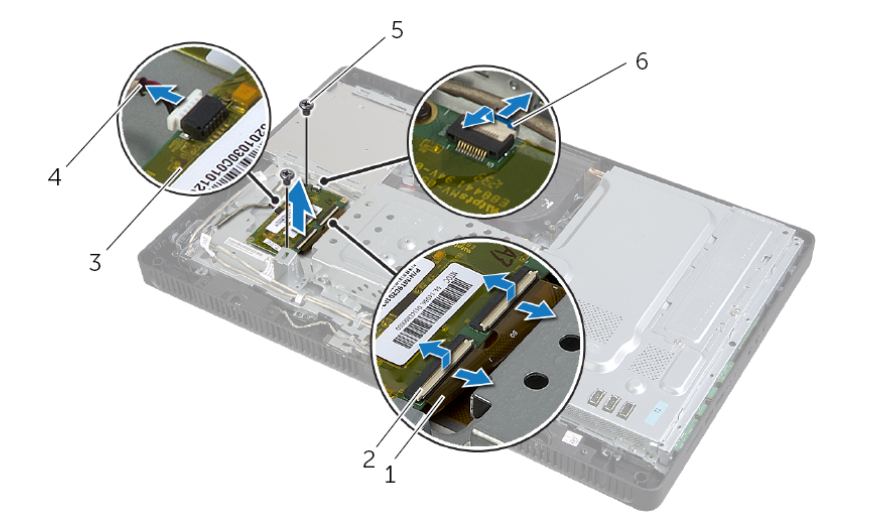

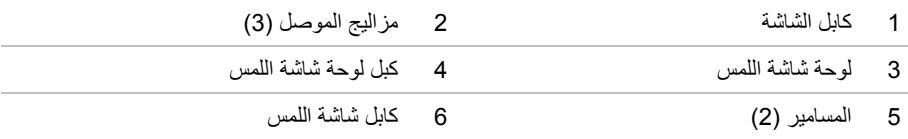

# **إزالة لوحة شاشة اللمس**

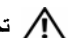

**تحذير: قبل أن تبدأ العمل بداخل الكمبيوتر، يرجى قراءة معلومات الأمان الواردة مع جهاز الكمبيوتر واتبع** الخطوات الواردة في "قبل أن تبدأ" في الصفحة 9. ويعد العمل بداخل الكمبيوتر ، اتبع الإرشادات الواردة في . **"بعد العمل داخل الكمبيوتر" في الصفحة .11 لمزيد من المعلومات حول أفضل ممارسات الأمان، انظر Homepage Compliance Regulatory) الصفحة الرئيسية لسياسة الالتزام بالقوانين) .dell.com/regulatory\_compliance التالي الموقع على**

### **المتطلبات الأساسية**

- **1** قم بإزالة غطاء الحامل. انظر "إزالة غطاء الحامل" في الصفحة .15
	- **2** قم بفك الحامل. انظر "إزالة الحامل" في الصفحة .17
- **3** قم بإزالة الغطاء الخلفي. انظر "إزالة الغطاء الخلفي" في الصفحة .19

#### **الإجراء**

- **1** قم بإزالة المسمار المثبت لغطاء لوحة شاشة اللمس في الهيكل.
- **2** ثبت غطاء لوحة شاشة اللمس لأعلى وقم بإزاحته خارج الفتحة الموجودة في الهيكل.

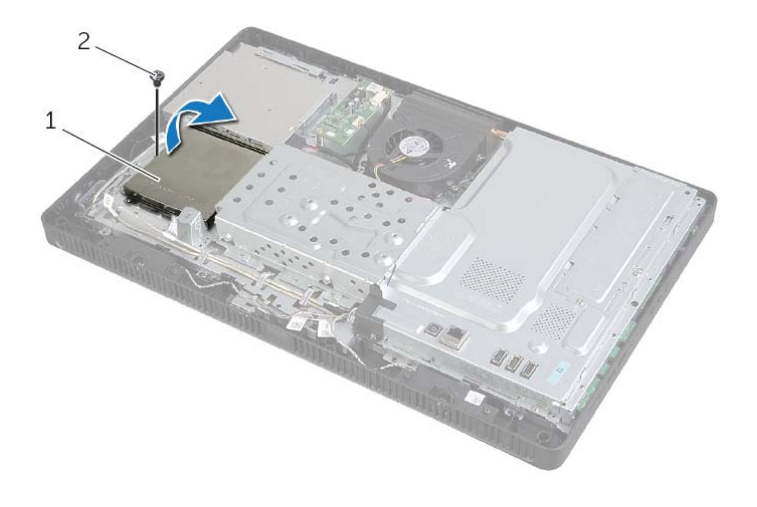

1 غطاء لوحة شاشة اللمس 2 المسمار

# **إعادة ترآيب لوحة المحوّل**

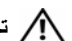

**تحذير: قبل أن تبدأ العمل بداخل الكمبيوتر، يرجى قراءة معلومات الأمان الواردة مع جهاز الكمبيوتر واتبع** الخطوات الواردة في "قبل أن تبدأ" في الصفحة 9. ويعد العمل بداخل الكمبيوتر ، اتبع الإرشادات الواردة في . **"بعد العمل داخل الكمبيوتر" في الصفحة .11 لمزيد من المعلومات حول أفضل ممارسات الأمان، انظر Homepage Compliance Regulatory) الصفحة الرئيسية لسياسة الالتزام بالقوانين) .dell.com/regulatory\_compliance التالي الموقع على**

## **الإجراء**

- **1** قم بمحاذاة فتحات المسامير الموجودة في لوحة المحول مع فتحات المسامير الموجودة في الهيكل.
	- **2** أعد ترآيب المسامير التي تثبت لوحة المحول بالهيكل.
	- **3** قم بتوصيل آبلات لوحة المحول بالموصلات الموجودة في لوحة الموصل.

- 1 قم بإعادة تركيب الغطاء الخلفي. انظر "إعادة تركيب الغطاء الخلفي" في الصفحة 20.
	- **2** أعد ترآيب الحامل. انظر "إعادة ترآيب الحامل" في الصفحة .18
	- 3 أعد وضع غطاء الحامل. انظر "إعادة تركيب غطاء الحامل" في الصفحة 16.
		- **4** اتبع الإرشادات في "بعد العمل داخل الكمبيوتر" في الصفحة .11

# **إزالة لوحة المحوّل**

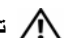

**تحذير: قبل أن تبدأ العمل بداخل الكمبيوتر، يرجى قراءة معلومات الأمان الواردة مع جهاز الكمبيوتر واتبع** الخطوات الواردة في "قبل أن تبدأ" في الصفحة 9. ويعد العمل بداخل الكمبيوتر ، اتبع الإرشادات الواردة في . **"بعد العمل داخل الكمبيوتر" في الصفحة .11 لمزيد من المعلومات حول أفضل ممارسات الأمان، انظر Homepage Compliance Regulatory) الصفحة الرئيسية لسياسة الالتزام بالقوانين) .dell.com/regulatory\_compliance التالي الموقع على**

## **المتطلبات الأساسية**

- **1** قم بإزالة غطاء الحامل. انظر "إزالة غطاء الحامل" في الصفحة .15
	- **2** قم بفك الحامل. انظر "إزالة الحامل" في الصفحة .17
- **3** قم بإزالة الغطاء الخلفي. انظر "إزالة الغطاء الخلفي" في الصفحة .19

#### **الإجراء**

- **1** افصل آبلات لوحة المحول عن الموصلات الموجودة في لوحة المحوّل.
	- **2** قم بفك المسامير المثبتة للوحة المحول في الهيكل.
		- **3** ارفع لوحة المحول بعيدًا عن الهيكل.

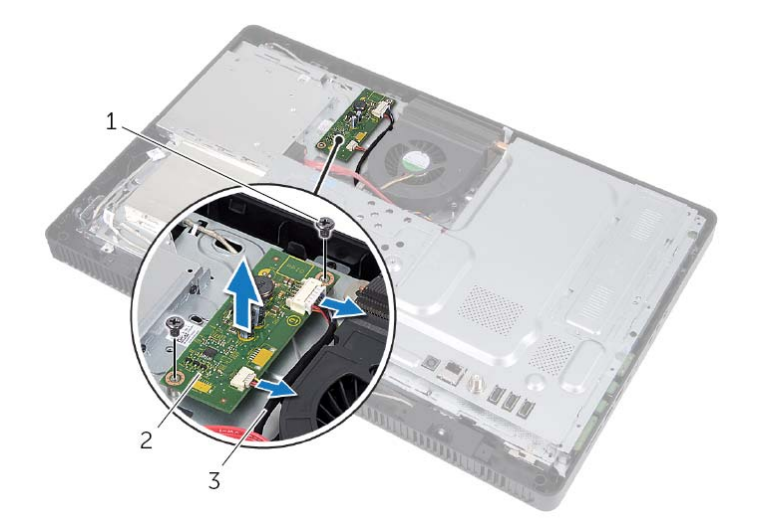

- 1 المسامير (2) 2 لوحة المحوّل
	- 3 آبلات لوحة المحول (2)

**28** | إزالة لوحة المحوّل

## **إعادة ترآيب محرك الأقراص الضوئية**

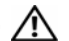

**تحذير: قبل أن تبدأ العمل بداخل الكمبيوتر، يرجى قراءة معلومات الأمان الواردة مع جهاز الكمبيوتر واتبع** الخطوات الواردة في "قبل أن تبدأ" في الصفحة 9. ويعد العمل بداخل الكمبيوتر ، اتبع الإرشادات الواردة في . **"بعد العمل داخل الكمبيوتر" في الصفحة .11 لمزيد من المعلومات حول أفضل ممارسات الأمان، انظر Homepage Compliance Regulatory) الصفحة الرئيسية لسياسة الالتزام بالقوانين) .dell.com/regulatory\_compliance التالي الموقع على**

## **الإجراء**

- **1** قم بمحاذاة فتحات المسامير الموجودة في دعامة محرك الأقراص الضوئية مع فتحات المسامير الموجودة في محرك الأقراص الضوئية.
	- **2** أعد وضع المسامير المثبتة لدعامة محرك الأقراص الضوئية بمحرك الأقراص الضوئية.
- **3** قم بمحاذاة العروات الموجودة في إطار محرك الأقراص الضوئية مع الفتحات الموجودة في مجموعة محرك الأقراص الضوئية وقم بتثبيت إطار محرك الأقراص الضوئية في مكانه.
	- **4** قم بإزاحة مجموعة محرك الأقراص الضوئية داخل فتحة محرك الأقراص الضوئية حتى تستقر في موضعها تمامًا.
		- **5** أعد ترآيب المسمار الذي يثبت محرك الأقراص الضوئية بالهيكل.
		- **6** صل آبل التيار والبيانات بالموصل الموجود في مجموعة محرك الأقراص الضوئية.

- 1 قم بإعادة تركيب الغطاء الخلفي. انظر "إعادة تركيب الغطاء الخلفي" في الصفحة 20.
	- **2** أعد ترآيب الحامل. انظر "إعادة ترآيب الحامل" في الصفحة .18
	- **3** أعد وضع غطاء الحامل. انظر "إعادة ترآيب غطاء الحامل" في الصفحة .16
		- **4** اتبع الإرشادات في "بعد العمل داخل الكمبيوتر" في الصفحة .11
- **4** قم بثني إطار محرك الأقراص الضوئية برفق وقم بإزالته من مجموعة محرك الأقراص الضوئية.
- **5** قم بإزالة المسامير المثبتة لدعامة محرك الأقراص الضوئية في محرك الأقراص الضوئية وقم بإزالة دعامة محرك الأقراص الضوئية من محرك الأقراص الضوئية.

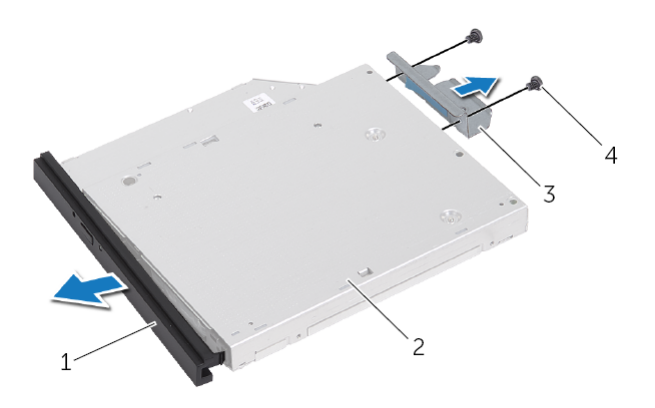

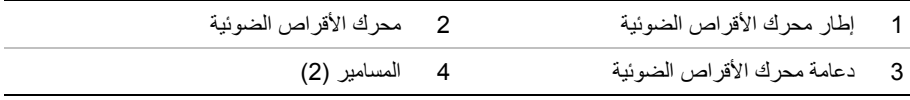

# **إزالة محرك الأقراص الضوئية**

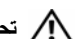

**تحذير: قبل أن تبدأ العمل بداخل الكمبيوتر، يرجى قراءة معلومات الأمان الواردة مع جهاز الكمبيوتر واتبع** الخطوات الواردة في "قبل أن تبدأ" في الصفحة 9. ويعد العمل بداخل الكمبيوتر ، اتبع الإرشادات الواردة في . **"بعد العمل داخل الكمبيوتر" في الصفحة .11 لمزيد من المعلومات حول أفضل ممارسات الأمان، انظر Homepage Compliance Regulatory) الصفحة الرئيسية لسياسة الالتزام بالقوانين) .dell.com/regulatory\_compliance التالي الموقع على**

## **المتطلبات الأساسية**

- **1** قم بإزالة غطاء الحامل. انظر "إزالة غطاء الحامل" في الصفحة .15
	- **2** قم بفك الحامل. انظر "إزالة الحامل" في الصفحة .17
- **3** قم بإزالة الغطاء الخلفي. انظر "إزالة الغطاء الخلفي" في الصفحة .19

#### **الإجراء**

- **1** افصل آبل التيار والبيانات من الموصل الموجود في مجموعة محرك الأقراص الضوئية.
	- **2** قم بفك المسمار الذي يثبت مجموعة محرك الأقراص الضوئية بالهيكل.
	- **3** قم بإزاحة مجموعة محرك الأقراص الضوئية خارج فتحة محرك الأقراص الضوئية.

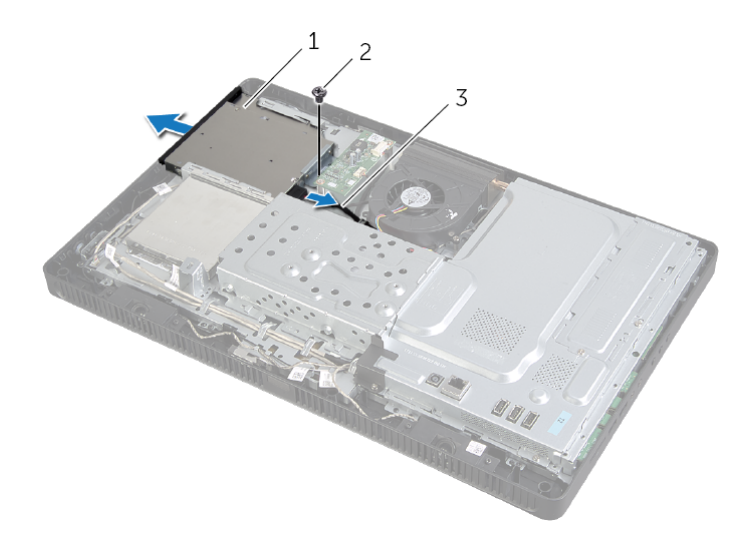

- 1 مجموعة محرك الأقراص الضوئية 2 المسمار
	- 3 آبل التيار والبيانات

إزالة محرك الأقراص الضوئية | **25**

## **إعادة وضع محرك (محرآات) الأقراص الثابتة**

**تحذير: قبل أن تبدأ العمل بداخل الكمبيوتر، يرجى قراءة معلومات الأمان الواردة مع جهاز الكمبيوتر واتبع** الخطوات الواردة في "قبل أن تبدأ" في الصفحة 9. ويعد العمل بداخل الكمبيوتر ، اتبع الإرشادات الواردة في . **"بعد العمل داخل الكمبيوتر" في الصفحة .11 لمزيد من المعلومات حول أفضل ممارسات الأمان، انظر Homepage Compliance Regulatory) الصفحة الرئيسية لسياسة الالتزام بالقوانين) .dell.com/regulatory\_compliance التالي الموقع على**

**تنبيه: تتسم محرآات الأقراص الثابتة بأنها قابلة للكسر. لذا، توخى بالغ الحذر عند التعامل مع محرك الأقراص الثابتة.** 

#### **الإجراء**

- **1** قم بمحاذاة فتحات المسامير الموجودة في علبة محرك الأقراص الثابتة مع فتحات المسامير الموجودة في محرك الأقراص الثابتة.
	- **2** أعد تر كيب المسامير المثبتة لعلبة محرك الأقر اص الثابتة في محر ك الأقر اص الثابتة.
		- **3** صل آبل التيار والبيانات بالموصل الموجود في مجموعة محرك الأقراص الثابتة.
	- **4** ضع مجموعة محرك الأقراص الثابتة في الهيكل وأزح مجموعة محرك الأقراص الثابتة في مكانه.

**ملاحظة:** تأآد من أن الفتحات الموجودة في علبة محرك الأقراص الثابتة مثبتة أسفل العروات الموجودة في الهيكل.

- **5** أعد ترآيب المسامير المثبتة لمجموعة محرك الأقراص الثابتة في الهيكل.
- **6** قم بتوجيه آبل محرك الأقراص الضوئية وآبل المروحة خلال دليل التوجيه الموجود في علبة محرك الأقراص الثابتة.

- **1** قم بإعادة تركيب الغطاء الخلفي. انظر "إعادة تركيب الغطاء الخلفي" في الصفحة 20.
	- **2** أعد ترآيب الحامل. انظر "إعادة ترآيب الحامل" في الصفحة .18
	- **3** أعد وضع غطاء الحامل. انظر "إعادة ترآيب غطاء الحامل" في الصفحة .16
		- **4** اتبع الإرشادات في "بعد العمل داخل الكمبيوتر" في الصفحة .11
- **4** قم بفك المسامير المثبتة لعلبة محرك الأقراص الثابتة في محرك الأقراص الثابتة.
	- **5** ارفع علبة محرك الأقراص الثابتة إلى خارج محرك الأقراص الثابتة.

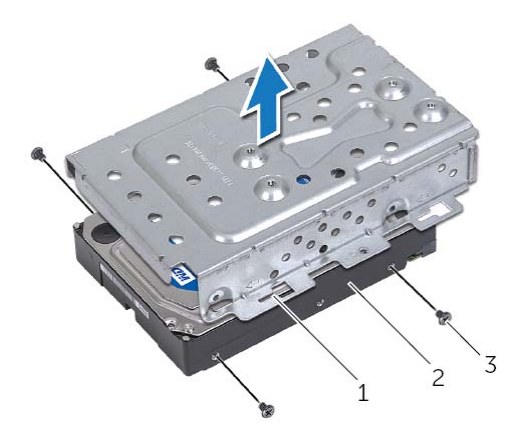

- 1 حاوية محرك الأقراص الثابتة 2 القرص الصلب
	- 3 المسامير اللولبية (4)

- **1** قم بإزالة آبل محرك الأقراص الضوئية وآبل المروحة من دليل التوجيه الموجود في علبة محرك الأقراص الثابتة.
	- **2** قم بإزالة المسامير المثبتة لمجموعة محرك الأقراص الثابتة في الهيكل.
	- 3 أزح مجموعة محرك الأقراص الثابتة وأرفعها ثم افصل كبل التيار والبيانات من الموصل الموجود في محرك الأقراص الثابتة.

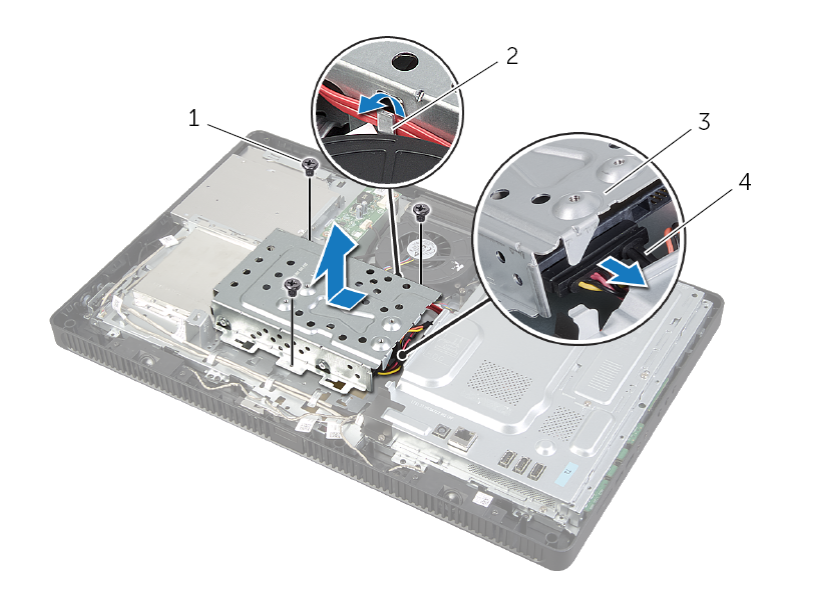

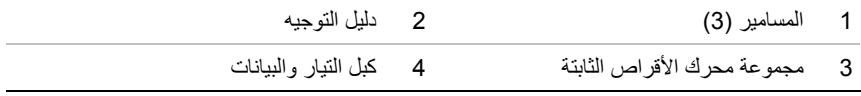

# **إزالة محرك الأقراص الثابتة**

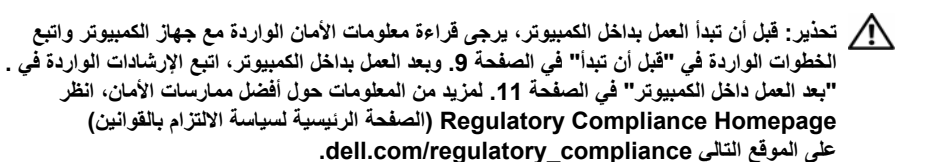

\/ تنبيه: لتنجنب فقد البيانات، لا تقم بإزالة محرك الأقراص الثابتة عندما يكون الكمبيوتر في حالة سكون أو **في حالة تشغيل.** 

**تنبيه: تتسم محرآات الأقراص الثابتة بأنها قابلة للكسر. لذا، توخى بالغ الحذر عند التعامل مع محرك الأقراص الثابتة.** 

#### **المتطلبات الأساسية**

- **1** قم بإزالة غطاء الحامل. انظر "إزالة غطاء الحامل" في الصفحة .15
	- **2** قم بفك الحامل. انظر "إزالة الحامل" في الصفحة .17
- **3** قم بإزالة الغطاء الخلفي. انظر "إزالة الغطاء الخلفي" في الصفحة .19
## **إعادة ترآيب الغطاء الخلفي**

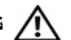

**تحذير: قبل أن تبدأ العمل بداخل الكمبيوتر، يرجى قراءة معلومات الأمان الواردة مع جهاز الكمبيوتر واتبع** الخطوات الواردة في "قبل أن تبدأ" في الصفحة 9. وبعد العمل بداخل الكمبيوتر ، اتبع الإرشادات الواردة في . **"بعد العمل داخل الكمبيوتر" في الصفحة .11 لمزيد من المعلومات حول أفضل ممارسات الأمان، انظر Homepage Compliance Regulatory) الصفحة الرئيسية لسياسة الالتزام بالقوانين) .dell.com/regulatory\_compliance التالي الموقع على**

### **الإجراء**

قم بمحازاة العروات الموجودة في الغطاء الخلفي مع العروات الموجودة في إطار الشاشة وقم بتثبيت الغطاء الخلفي في مكانه.

#### **المتطلبات اللاحقة**

- **1** أعد تركيب الحامل. انظر "إعادة تركيب الحامل" في الصفحة 18.
- **2** أعد وضع غطاء الحامل. انظر "إعادة ترآيب غطاء الحامل" في الصفحة .16
	- **3** اتبع الإرشادات في "بعد العمل داخل الكمبيوتر" في الصفحة .11

## **إزالة الغطاء الخلفي**

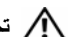

**تحذير: قبل أن تبدأ العمل بداخل الكمبيوتر، يرجى قراءة معلومات الأمان الواردة مع جهاز الكمبيوتر واتبع** الخطوات الواردة في "قبل أن تبدأ" في الصفحة 9. وبعد العمل بداخل الكمبيوتر ، اتبع الإرشادات الواردة في . **"بعد العمل داخل الكمبيوتر" في الصفحة .11 لمزيد من المعلومات حول أفضل ممارسات الأمان، انظر Homepage Compliance Regulatory) الصفحة الرئيسية لسياسة الالتزام بالقوانين) .dell.com/regulatory\_compliance التالي الموقع على**

#### **المتطلبات الأساسية**

- **1** قم بإزالة غطاء الحامل. انظر "إزالة غطاء الحامل" في الصفحة .15
	- **2** قم بفك الحامل. انظر "إزالة الحامل" في الصفحة .17

#### **الإجراء**

- **1** بدايةً من أعلى محرك الأقراص الضوئية، أخرج الغطاء الخلفي من الإطار الأمامي.
	- **2** ارفع الغطاء الخلفي خارج الكمبيوتر.

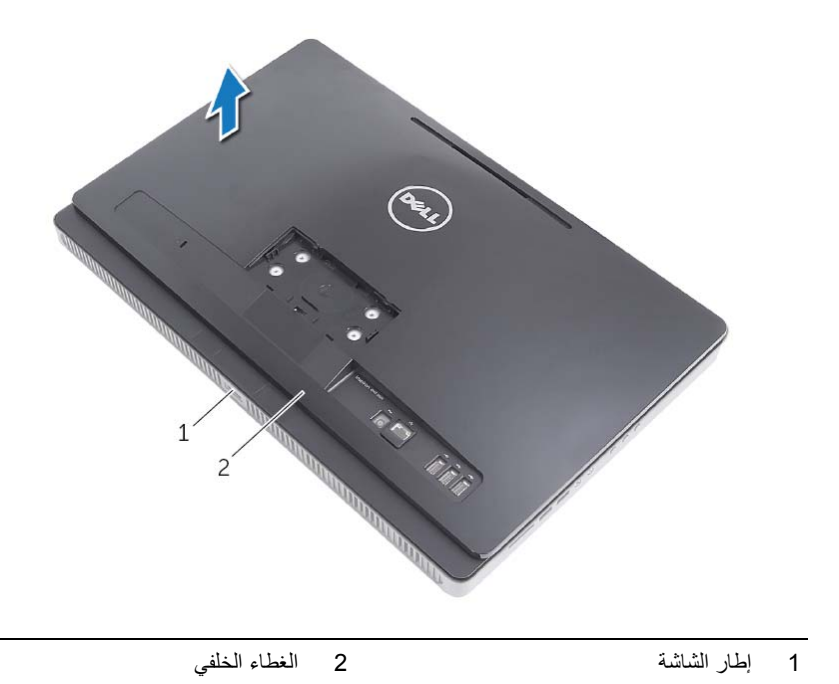

## **إعادة ترآيب الحامل**

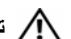

**تحذير: قبل أن تبدأ العمل بداخل الكمبيوتر، يرجى قراءة معلومات الأمان الواردة مع جهاز الكمبيوتر واتبع** الخطوات الواردة في "قبل أن تبدأ" في الصفحة 9. وبعد العمل بداخل الكمبيوتر ، اتبع الإرشادات الواردة في . **"بعد العمل داخل الكمبيوتر" في الصفحة .11 لمزيد من المعلومات حول أفضل ممارسات الأمان، انظر Homepage Compliance Regulatory) الصفحة الرئيسية لسياسة الالتزام بالقوانين) .dell.com/regulatory\_compliance التالي الموقع على**

#### **الإجراء**

- **1** أزح العروات الموجودة في الحامل إلى داخل الفتحات الموجودة في الغطاء الخلفي.
	- **2** أعد وضع المسامير المثبتة للحامل في الهيكل.

#### **المتطلبات اللاحقة**

- **1** أعد وضع غطاء الحامل. انظر "إعادة ترآيب غطاء الحامل" في الصفحة .16
	- **2** اتبع الإرشادات في "بعد العمل داخل الكمبيوتر" في الصفحة .11

## **إزالة الحامل**

**تحذير: قبل أن تبدأ العمل بداخل الكمبيوتر، يرجى قراءة معلومات الأمان الواردة مع جهاز الكمبيوتر واتبع** الخطوات الواردة في "قبل أن تبدأ" في الصفحة 9. وبعد العمل بداخل الكمبيوتر ، اتبع الإرشادات الواردة في . **"بعد العمل داخل الكمبيوتر" في الصفحة .11 لمزيد من المعلومات حول أفضل ممارسات الأمان، انظر Homepage Compliance Regulatory) الصفحة الرئيسية لسياسة الالتزام بالقوانين) .dell.com/regulatory\_compliance التالي الموقع على**

#### **المتطلبات الأساسية**

قم بإزالة غطاء الحامل. انظر "إزالة غطاء الحامل" في الصفحة .15

#### **الإجراء**

- **1** قم بإزالة المسامير المثبتة للحامل في الهيكل.
- **2** ثبت الحامل في اتجاه صاعد وقم بإزاحته بعيدًا عن الكمبيوتر.

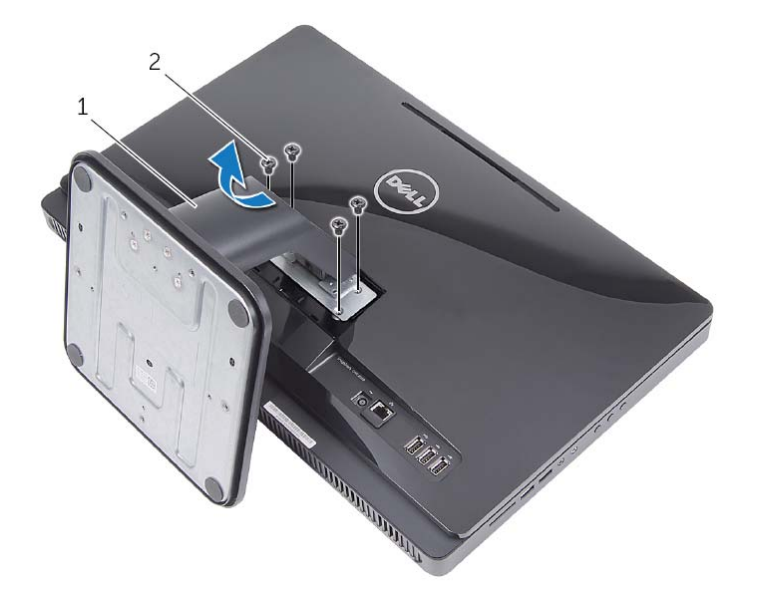

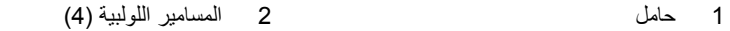

## **إعادة ترآيب غطاء الحامل**

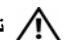

**تحذير: قبل أن تبدأ العمل بداخل الكمبيوتر، يرجى قراءة معلومات الأمان الواردة مع جهاز الكمبيوتر واتبع** الخطوات الواردة في "قبل أن تبدأ" في الصفحة 9. وبعد العمل بداخل الكمبيوتر ، اتبع الإرشادات الواردة في . **"بعد العمل داخل الكمبيوتر" في الصفحة .11 لمزيد من المعلومات حول أفضل ممارسات الأمان، انظر Homepage Compliance Regulatory) الصفحة الرئيسية لسياسة الالتزام بالقوانين) .dell.com/regulatory\_compliance التالي الموقع على**

#### **الإجراء**

- **1** قم بإزاحة العروات الموجودة في غطاء الحامل إلى داخل الفتحات الموجودة في الغطاء الخلفي وقم بتثبيت غطاء الحامل حتى يستقر في مكانه.
	- **2** اتبع الإرشادات في "بعد العمل داخل الكمبيوتر" في الصفحة .11

## **إزالة غطاء الحامل**

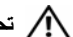

**تحذير: قبل أن تبدأ العمل بداخل الكمبيوتر، يرجى قراءة معلومات الأمان الواردة مع جهاز الكمبيوتر واتبع** الخطوات الواردة في "قبل أن تبدأ" في الصفحة 9. وبعد العمل بداخل الكمبيوتر ، اتبع الإرشادات الواردة في . **"بعد العمل داخل الكمبيوتر" في الصفحة .11 لمزيد من المعلومات حول أفضل ممارسات الأمان، انظر Homepage Compliance Regulatory) الصفحة الرئيسية لسياسة الالتزام بالقوانين) .dell.com/regulatory\_compliance التالي الموقع على**

**الإجراء تنبيه: قبل فتح الكمبيوتر، تأآد من وضعه على قطعة قماش ناعمة أو سطح نظيف لتجنب أية خدوش قد تلحق بالشاشة.** 

- **1** اقلب الكمبيوتر على سطح مستو.ٍ
- **2** اضغط على العروة الموجودة في غطاء الحامل وارفع غطاء الحامل.
	- **3** أزح غطاء الحامل وقم بإزالته بعيدًا عن الكمبيوتر.

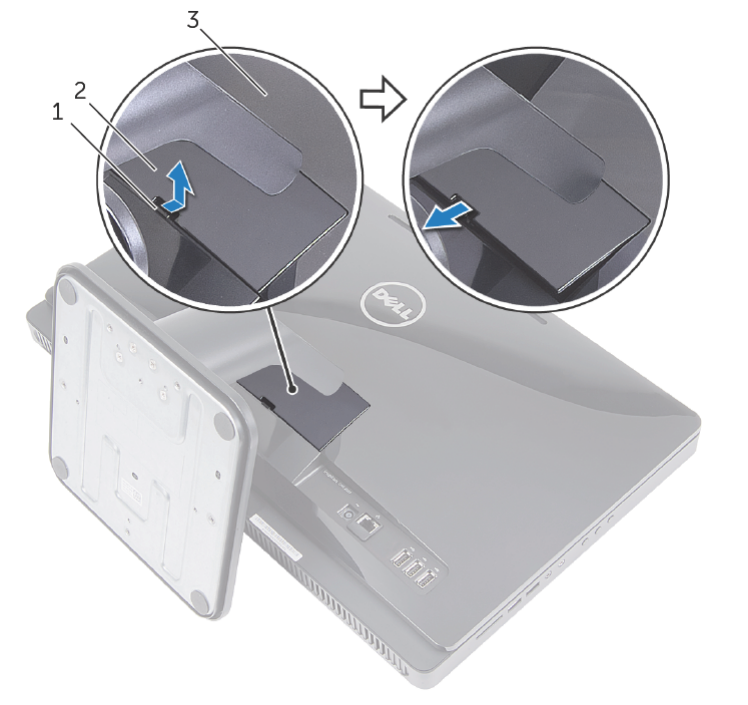

- 
- <sup>3</sup>الغطاء الخلفي
- 1 اللسان 2 غطاء الحامل

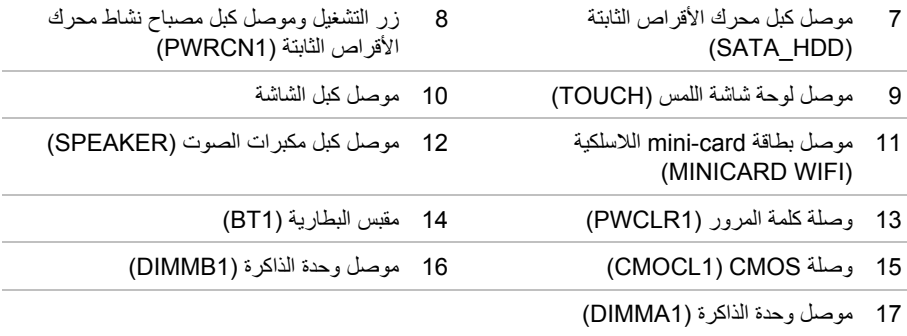

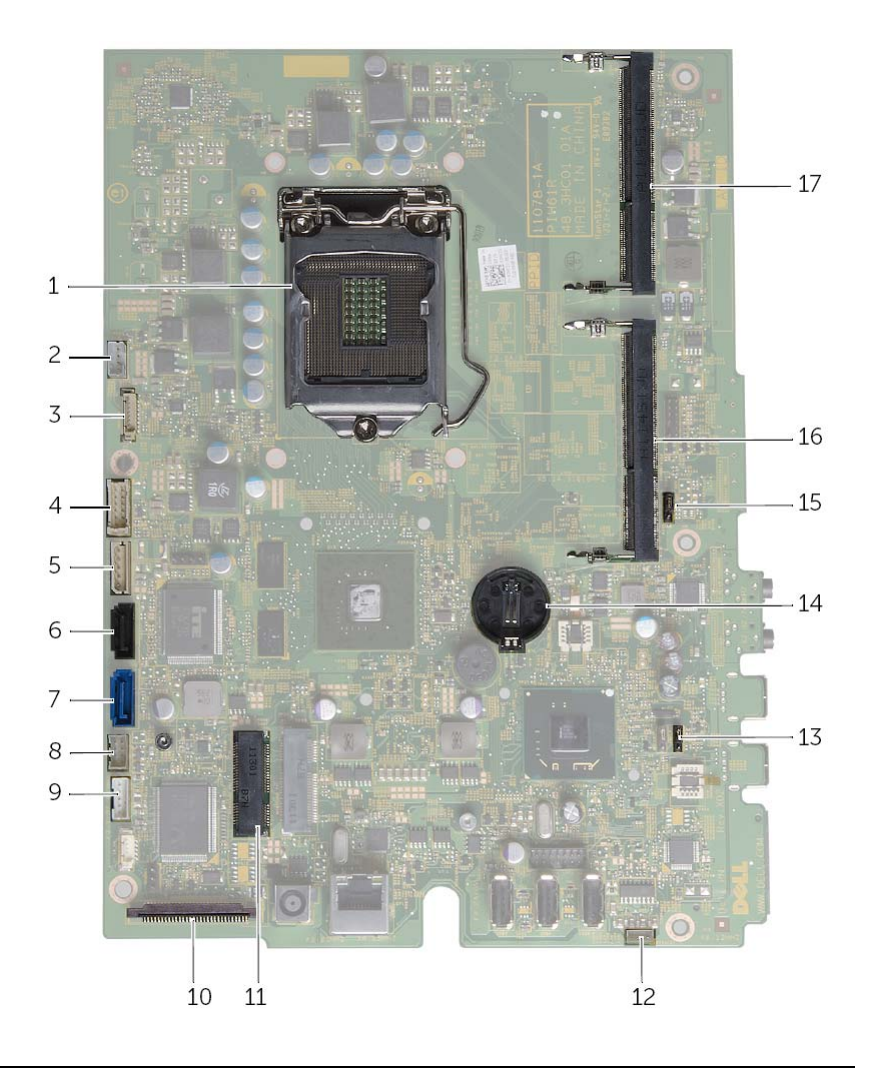

- 1 مقبس المعالج 2 موصل آبل المروحة (1FANC (
- 3 موصل كبل الكاميرا (WEBCAM) موصل كبل لوحة المحول (CONVERTER)
	- 5 محرك الأقراص الثابتة ومحرك الأقراص الضوئية موصل كبل التيار (SATAP1) (SATA\_ODD)
- 
- - موصل كبل محرك الأقراص الضوئية

## **نظرة فنية عامة**

**تحذير: قبل أن تبدأ العمل بداخل الكمبيوتر، يرجى قراءة معلومات الأمان الواردة مع جهاز الكمبيوتر واتبع** الخطوات الواردة في "قَبِلْ أن تَبِدأ" في الصفحة 9. وبعد العمل بداخل الكمبيوتر ، اتبع الإرشادات الواردة في .<br>الخطوات الواردة في "قَبِلْ أن تَبِدأ" في الصفحة 9. وبعد العمل بداخل الكمبيوتر ، اتبع الإرشادات الواردة في . **"بعد العمل داخل الكمبيوتر" في الصفحة .11 لمزيد من المعلومات حول أفضل ممارسات الأمان، انظر Homepage Compliance Regulatory) الصفحة الرئيسية لسياسة الالتزام بالقوانين) .dell.com/regulatory\_compliance التالي الموقع على**

**المنظر الداخلي لجهاز الكمبيوتر** 

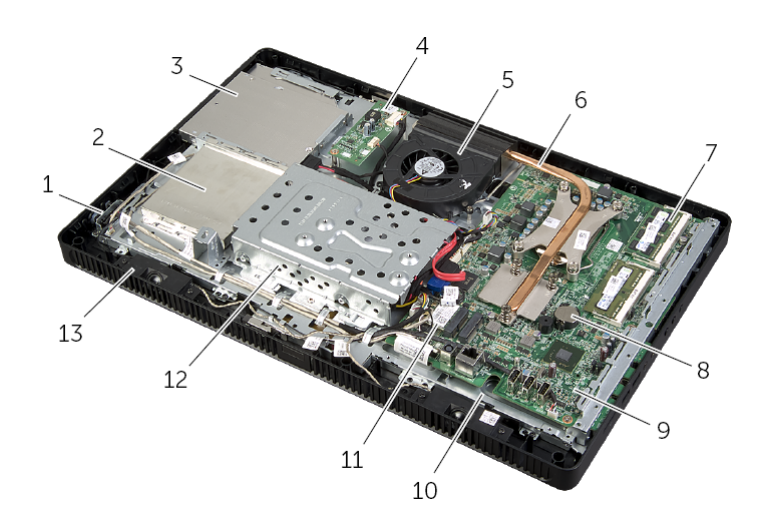

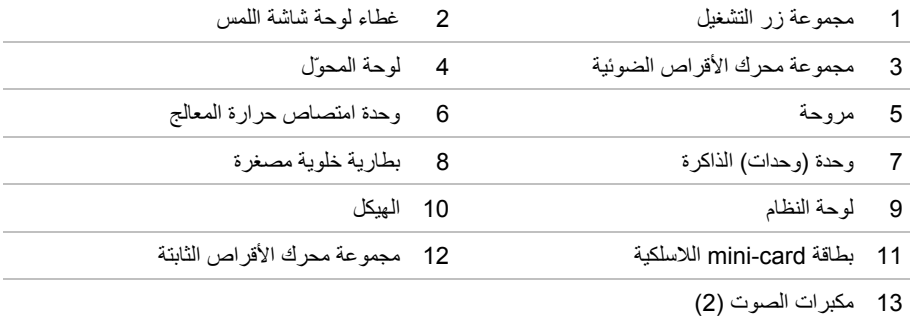

## **بعد العمل داخل الكمبيوتر**

بعد الانتهاء من إجراءات إعادة التركيب، تأكد مما يلي:

- **•** قم بإعادة ترآيب جميع المسامير والتأآد من عدم وجود مسامير مفكوآة بداخل الكمبيوتر.
	- **•** ضع الكمبيوتر في وضع عمودي.
- **•** قم بتوصيل أي أجهزة خارجية وآابلات وبطاقات وأية أجزاء أخرى قمت بإزالتها قبل العمل داخل الكمبيوتر.
	- **•** قم بتوصيل الكمبيوتر وآافة الأجهزة المتصلة بالمآخذ الكهربائية الخاصة بها.

تنبيه: قبل تشغيل الكمبيوتر ، أعد تركيب كل المسامير اللولبية وتأكد من عدم وجود مسامير لولبية مفكوكة داخل **الكمبيوتر. فقد يؤدي عدم القيام بذلك إلى إتلاف الكمبيوتر.** 

**تنبيه: لفصل آبل الشبكة، قم أولاً بفصل الكبل عن الكمبيوتر، ثم افصله عن الجهاز المتصل بالشبكة. تنبيه: اضغط على أي بطاقات مُرآبة وأخرجها من قارئ بطاقات الوسائط.** 

## **الأدوات الموصى بها**

قد تتطلب الإجراءات الواردة في هذه الوثيقة توافر الأدوات التالية:

- **•** مفك فيليبس
- **•** مخطاط بلاستيكي

#### **قم بإيقاف تشغيل جهاز الكمبيوتر والأجهزة المتصلة**

**تنبيه: لكي تتجنب فقدان البيانات، قم بحفظ جميع الملفات المفتوحة وغلقها وقم بإنهاء جميع البرامج المفتوحة قبل إيقاف تشغيل الكمبيوتر.** 

- **1** احفظ جميع الملفات المفتوحة وأغلقها وقم بإنهاء جميع البرامج المفتوحة.
- **2** حرك مؤشر الماوس إلى الرآن الأيمن العلوي أو السفلي من الشاشة لفتح الشريط الجانبي للاختصارات، ثم انقر فوق **الضبط**← **التشغيل**← **إيقاف التشغيل**.

**ملاحظة:** إذا آنت تستخدم نظام تشغيل آخر، فانظر مستندات نظام التشغيل لديك لمعرفة إرشادات إيقاف التشغيل.

- **3** قم بفصل الكمبيوتر وآافة الأجهزة المتصلة به من مآخذ التيار الكهربي الخاصة بهم.
- **4** افصل جميع آبلات التليفون وآابلات الشبكة والأجهزة المتصلة عن جهاز الكمبيوتر لديك.
- **5** بعد فصل الكبلات عن جهاز الكمبيوتر، اضغط مع الاستمرار على زر التشغيل لمدة تصل إلى 5 ثوانٍ تقريبًا لعزل لوحة النظام أرضيًا.

#### **إرشادات النظام**

استعن بإرشادات السلامة التالية لمساعدتك على حماية الكمبيوتر من أي تلف محتمل، وللمساعدة آذلك على ضمان سلامتك الشخصية.

- \!/ تحذير : قبل العمل داخل الكمبيوتر ، اقرأ معلومات الأمان المرفقة بالكمبيوتر لمزيد من المعلومات حول أفضل ممارسات **الأمان، انظر Homepage Compliance Regulatory) الصفحة الرئيسية لسياسة الالتزام بالقوانين) .dell.com/regulatory\_compliance التالي الموقع على**
	- \!// تحذير : قم بفصل جميع مصادر الطاقة قبل فتح غطاء الكمبيوتر أو اللوحات. بعد الانتهاء من العمل داخل الكمبيوتر، **قم بإعادة ترآيب جميع الأغطية واللوحات والمسامير اللولبية قبل التوصيل بمصدر الطاقة.** 
		- **تنبيه: لتجنب إتلاف جهاز الكمبيوتر، تأآد من أن سطح العمل مستويًا ونظيفًا.**
		- **تنبيه: لتجنب إتلاف المكونات والبطاقات، تعامل معها من الحواف وتجنب لمس السنون والملامسات.**
- \ / كنبيه: لا يُسمح بإزالة غطاء الكمبيوتر والوصول إلى أي من المكونات الداخلية للكمبيوتر إلا لفني خدمة معتمد فحسب. **راجع إرشادات الأمان للحصول على معلومات آاملة حول احتياطات السلامة والعمل داخل الكمبيوتر والحماية من تفريغ الشحنات الإلكتروستاتيكية.**
- \/ تنبيه: قبل لمس أي شيء داخل الكمبيوتر ، قم بتأريض نفسك بواسطة لمس سطح معدني غير مطلي، مثل السطح المعدني الموجود في الجزء الخلفي من الكمبيوتر٬ أثناء العمل، قم بلمس سطح معدني غير مطلي من وقت لآخر لتبديد الكهرباء **الإستاتيكية، والتي قد تضر بالمكونات الداخلية للكمبيوتر.** 
	- تنبيه: عندما تقوم بفصل أحد الكبلات، اسحبه من موصل الكبل أو من لسان السحب الخاص به، وليس من الكبل نفسه. بعض الكبلات تحتو ي على موصلات مزودة بألسنة ففل أو مسامير إبهامية يلزم فكها قبل فصل الكبل. **عند فصل الكبلات، حافظ على محاذاتها بالتساوي لتجنب ثني أي من سنون الموصلات. عند توصيل الكبلات، تأآد من أن الموصلات والمنافذ قد تمت محاذاتها وتوجيهها بشكل صحيح.**

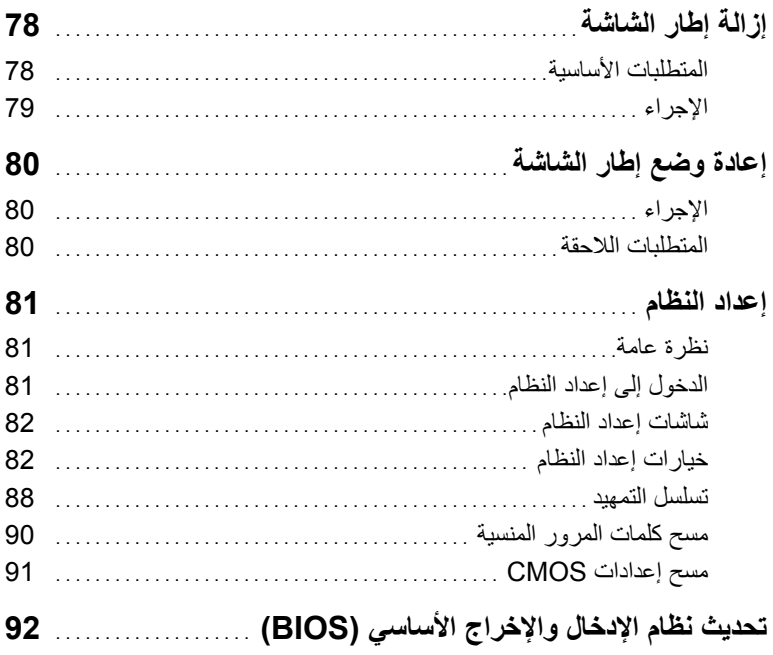

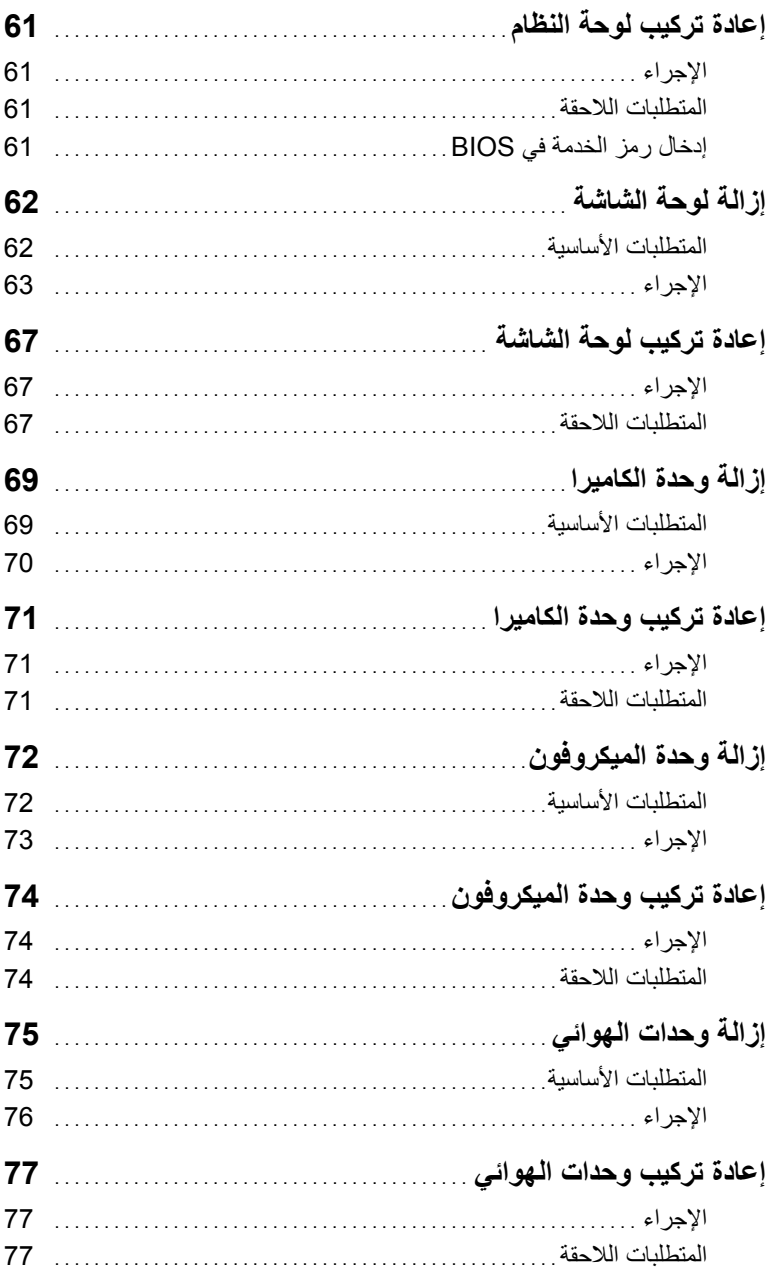

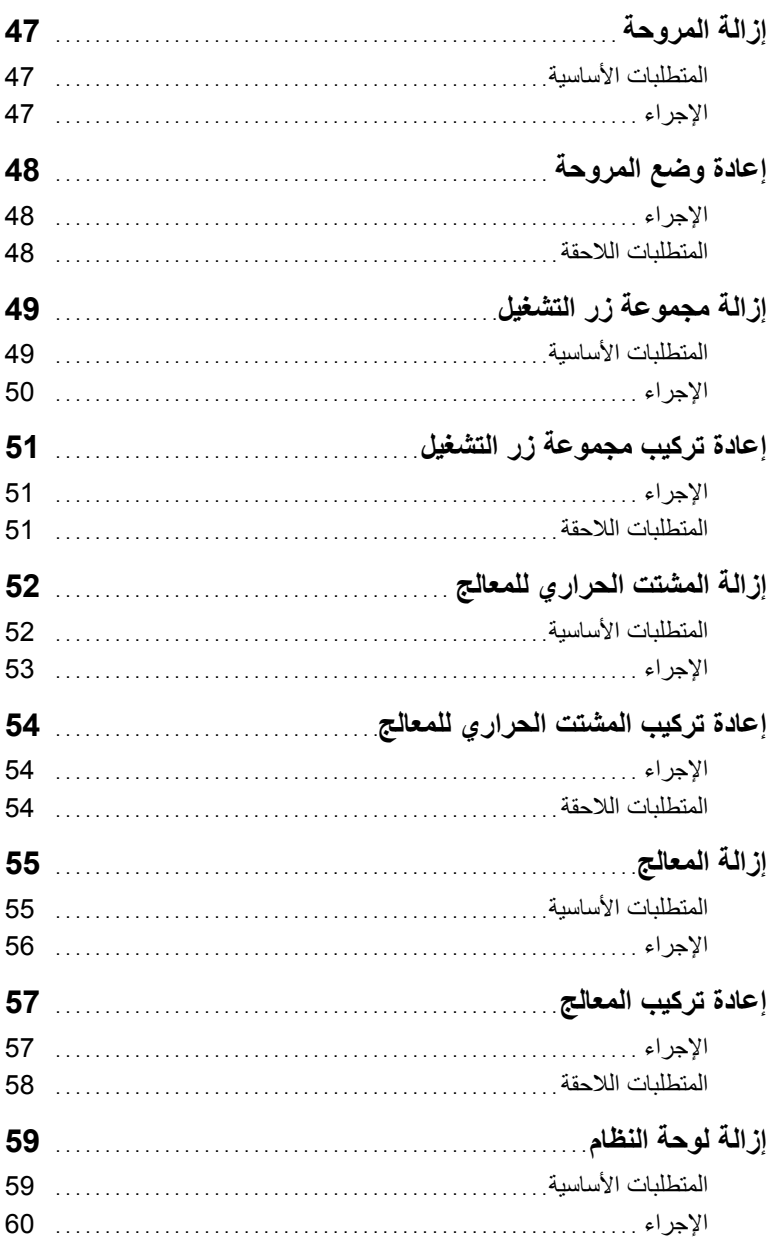

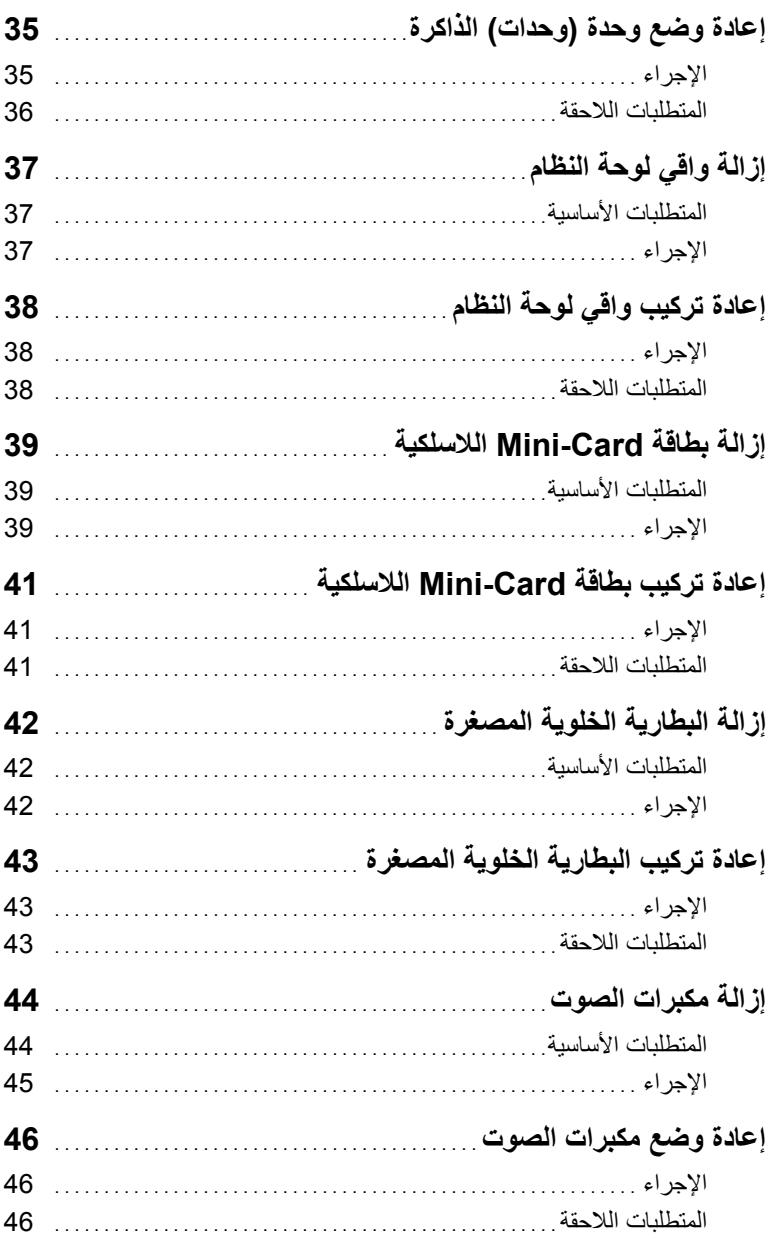

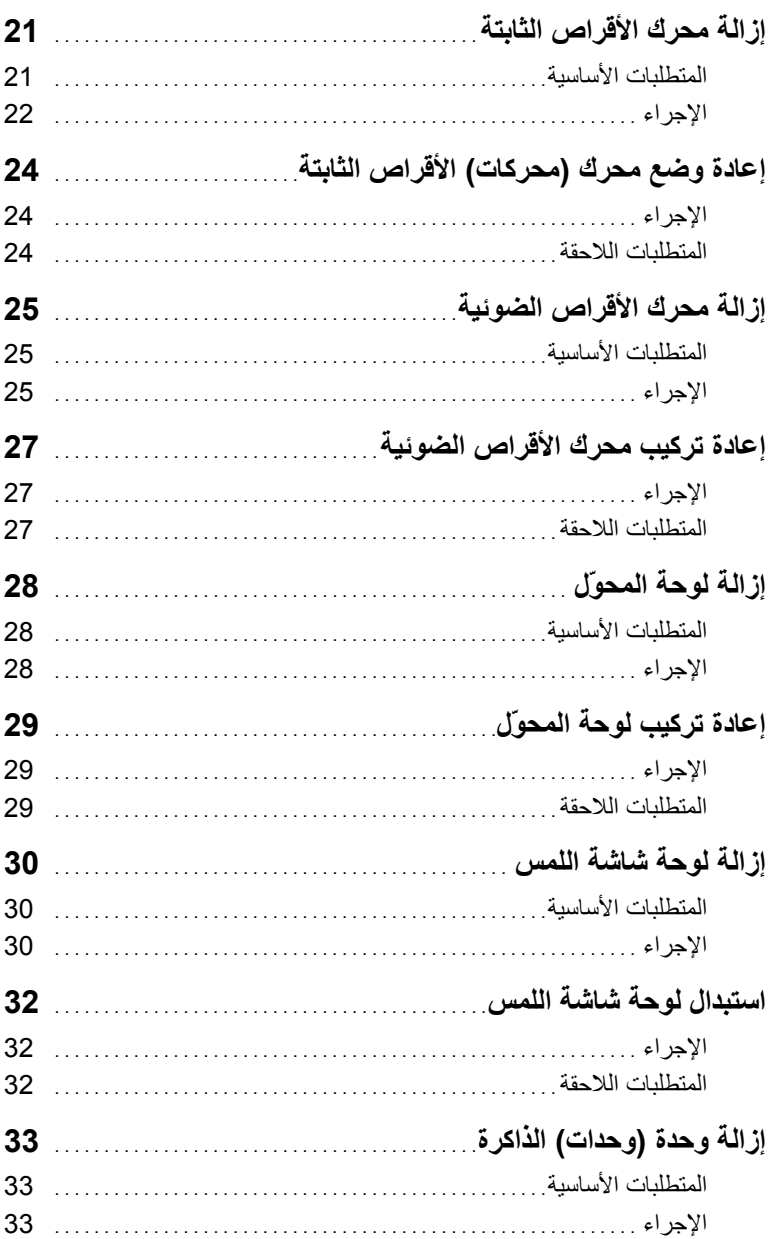

## المحتويات

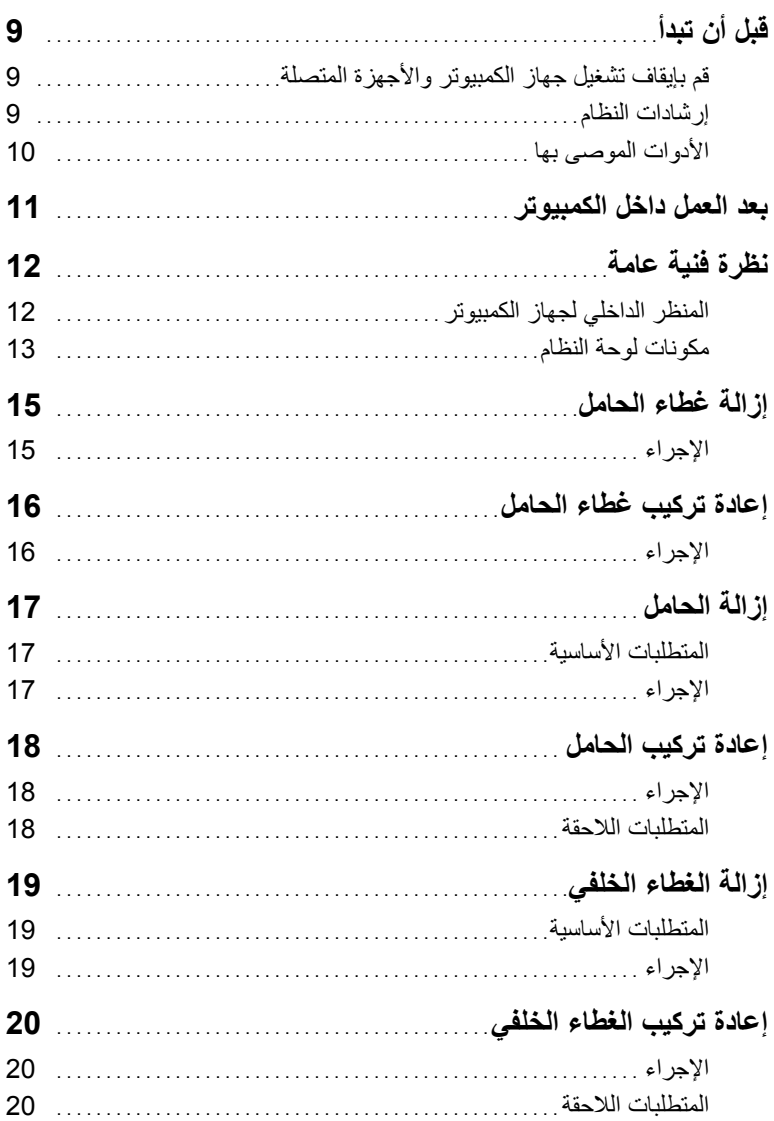

#### **الملاحظات، والتنبيهات، والتحذيرات**

**ملاحظة:** تشير آلمة "ملاحظة" إلى معلومات هامة تساعدك على تحقيق أقصى استفادة من جهاز الكمبيوتر لديك. त्या تنبيه: تشير كلمة تنبيه إلى احتمال حدوث تلف بالأجهزة أو فقدان البيانات في حالة عدم اتباع الإرشادات. **تحذير: تشير آلمة "تحذير" إلى احتمال حدوث ضرر بالممتلكات أو التعرض لإصابة جسدية أو الوفاة.** 

**04 - 2013 مراجعة 00A** 

 $\frac{1}{2}$  ,  $\frac{1}{2}$  ,  $\frac{1$ 

**Dell Inc. 2013 ©**

العلامات التجارية المستخدمة في هذا النص: ™Dell, وشعار DELL و ™Inspiron هي علامات تجارية خاصة بشركة .Dell Inc وهي علامات تجارية مسجلة خاصة بشركة Microsoft Corporation في االولايات المتحدة و/أو RMicrosoft و RM Bluetooth هي علامة تجارية مسجلة مملوآة لـ .Inc ,SIG Bluetooth ويتم استخدامها <sup>R</sup> ، RWindows البلدان الأخرى، بواسطة Dell بمقتضى ترخيص، ®Intel SpeedStep و هي علامات تجارية مسجلة خاصة بشركة Intel Corporation و I في الولايات المتحدة. ودول أخرى.

# **Inspiron One 2020 دليل المالك**

**موديل الكمبيوتر: 2020 One Inspiron الموديل التنظيمي: B06W النوع التنظيمي: 001B06W** 

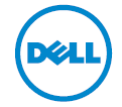